Pitch Instruments Inc.

# Mesure de la fréquence fondamentale avec **WinPitch**

Philippe Martin

## Object: use of the various imbedded function for F0 tracking and annotation

Fundamental frequency (aka melodic) curve on the analysis window

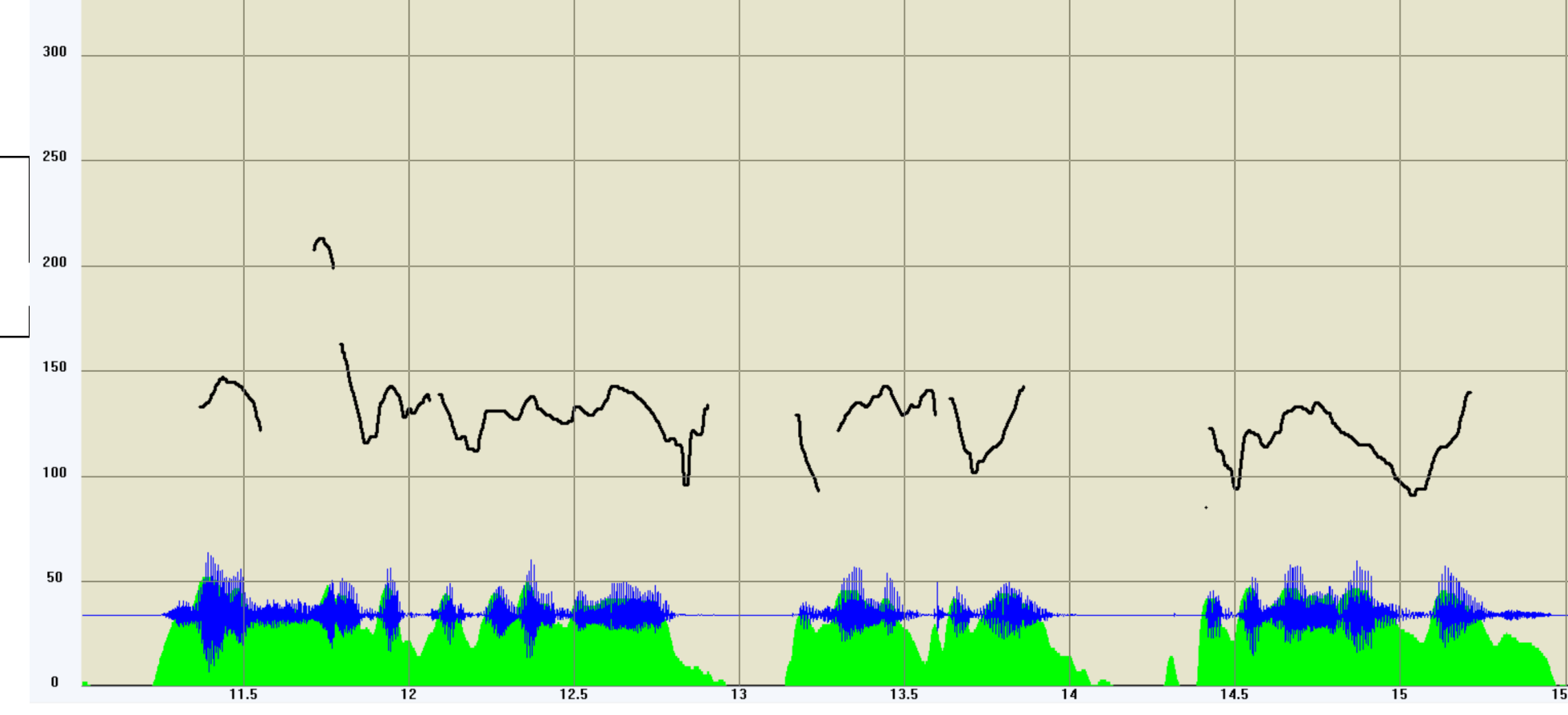

## Object: use of the various imbedded function for F0 tracking and annotation

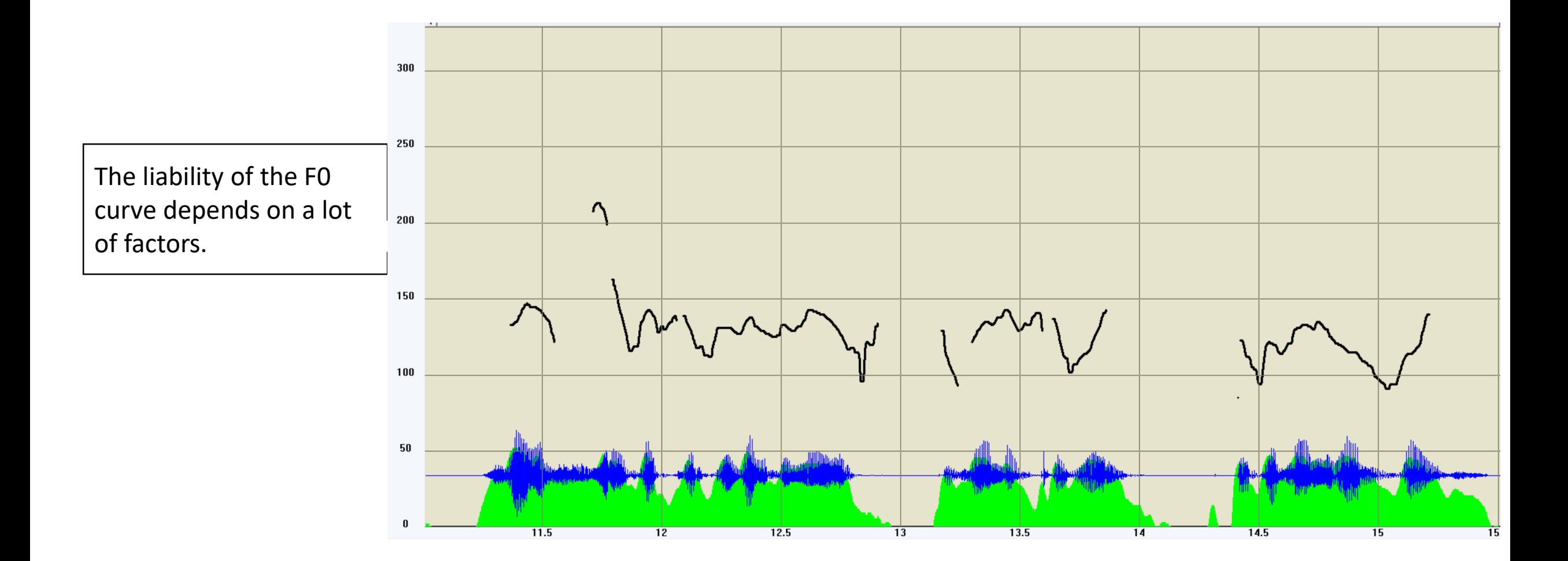

# Les ennemis de Fo

### Micros à bande passante insuffisante (plus de fondamentale)

Écho

(parois de la salle d'enregistrement trop réflexives, fenêtres…) Niveau d'enregistrement trop faible (micro trop éloigné du locuteur) Sources sonores multiples (bruit de moteur, chevauchement de parole…) Contrôle automatique de volume (AVC) (dénature les transitions voisés non voisés) Codage mp3, wma… à faible débit (déformation parfois inaudible du signal) Format d'enregistrement > 22050 Hz (temps de calcul excessif)

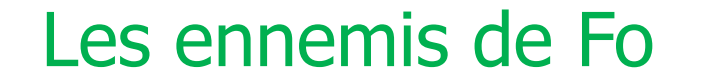

#### Micros à bande passante insuffisante

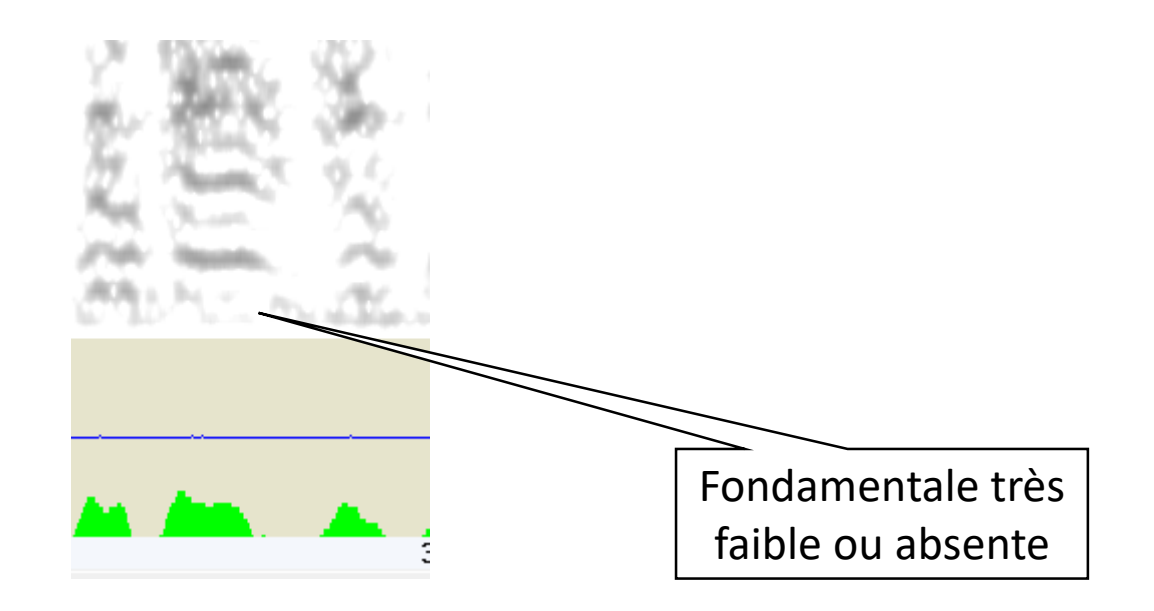

#### Les ennemis de Fo

Écho

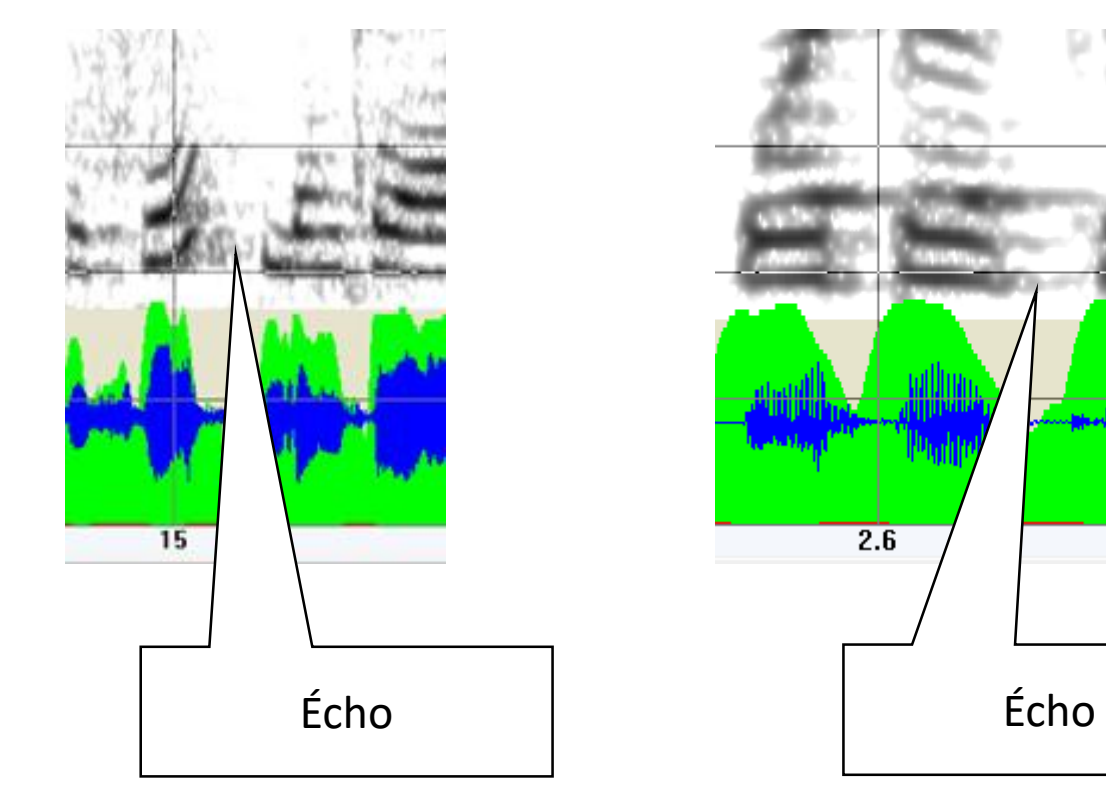

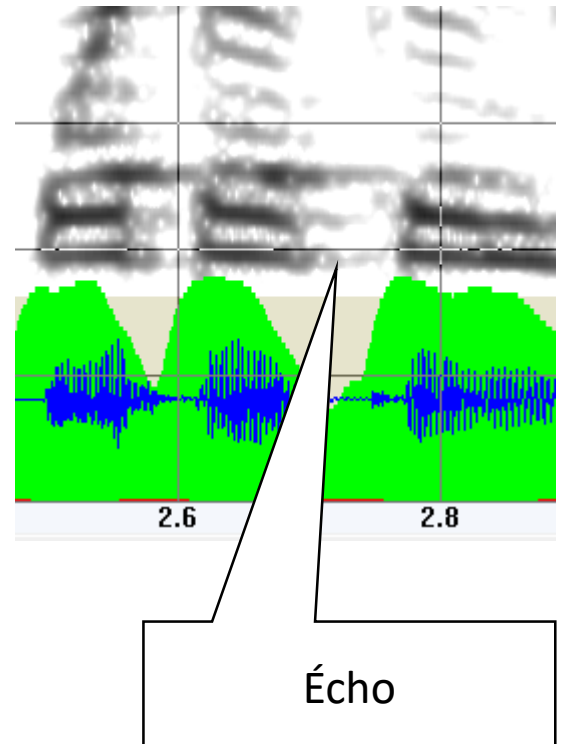

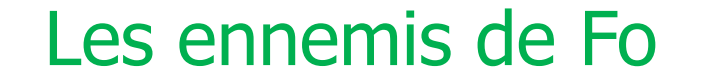

#### Niveau d'enregistrement trop faible

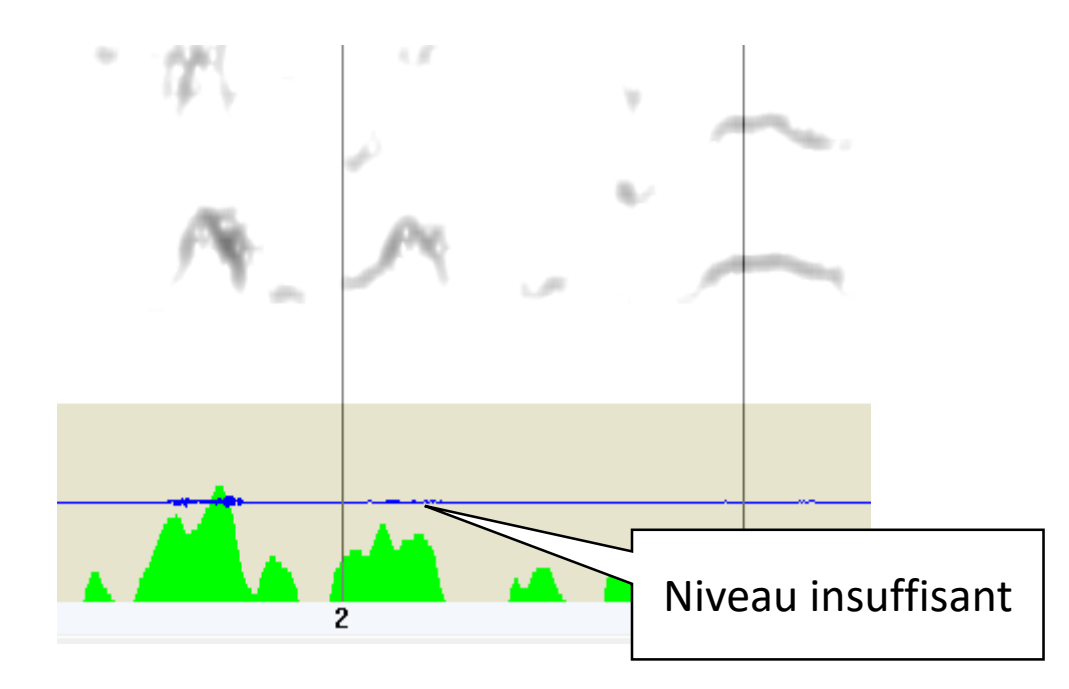

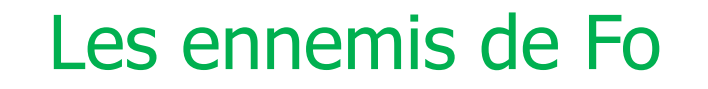

 $\frac{1}{2}$ 

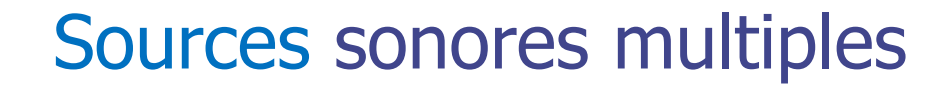

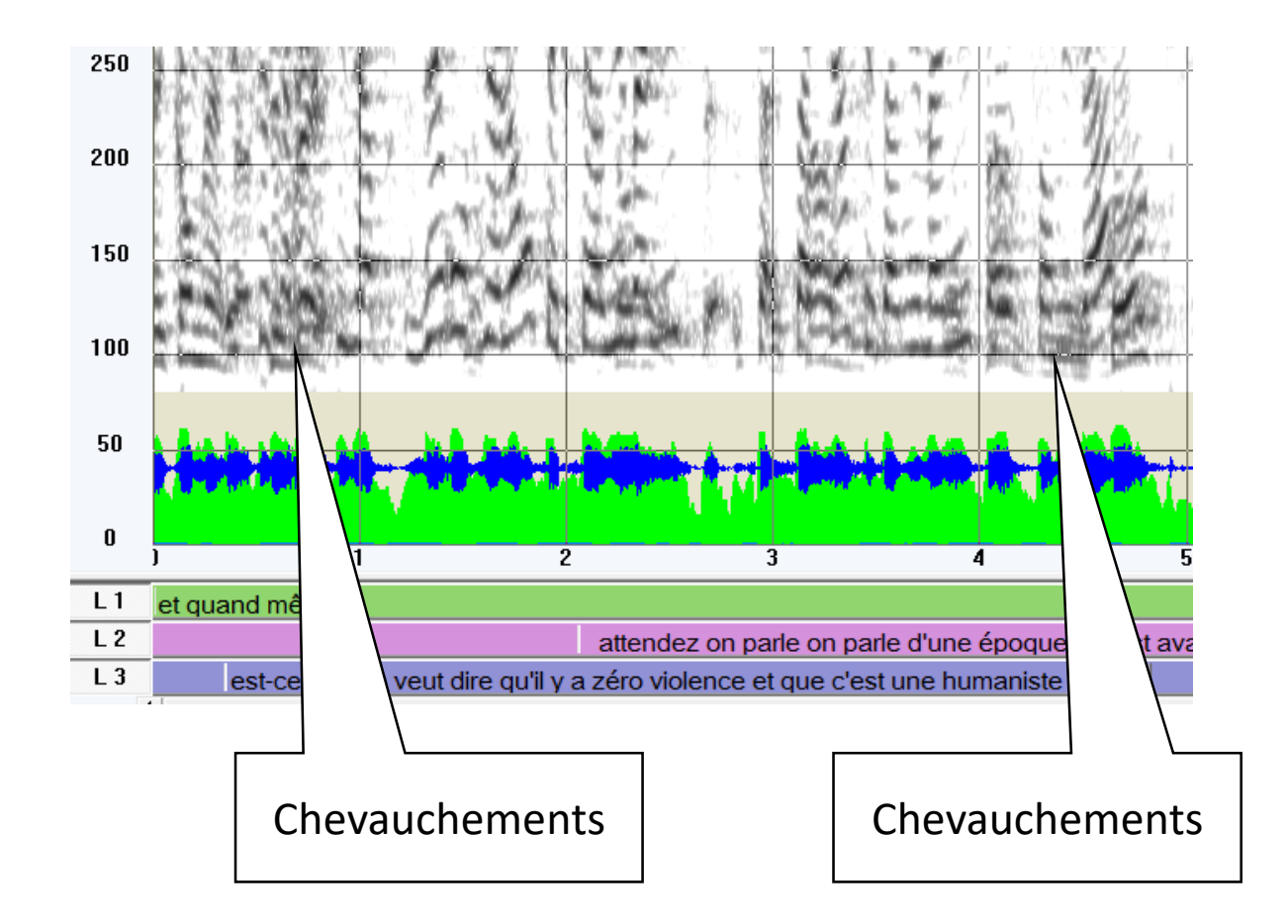

#### Les ennemis de Fo

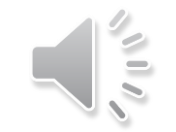

### Codage mp3, wma… à faible débit

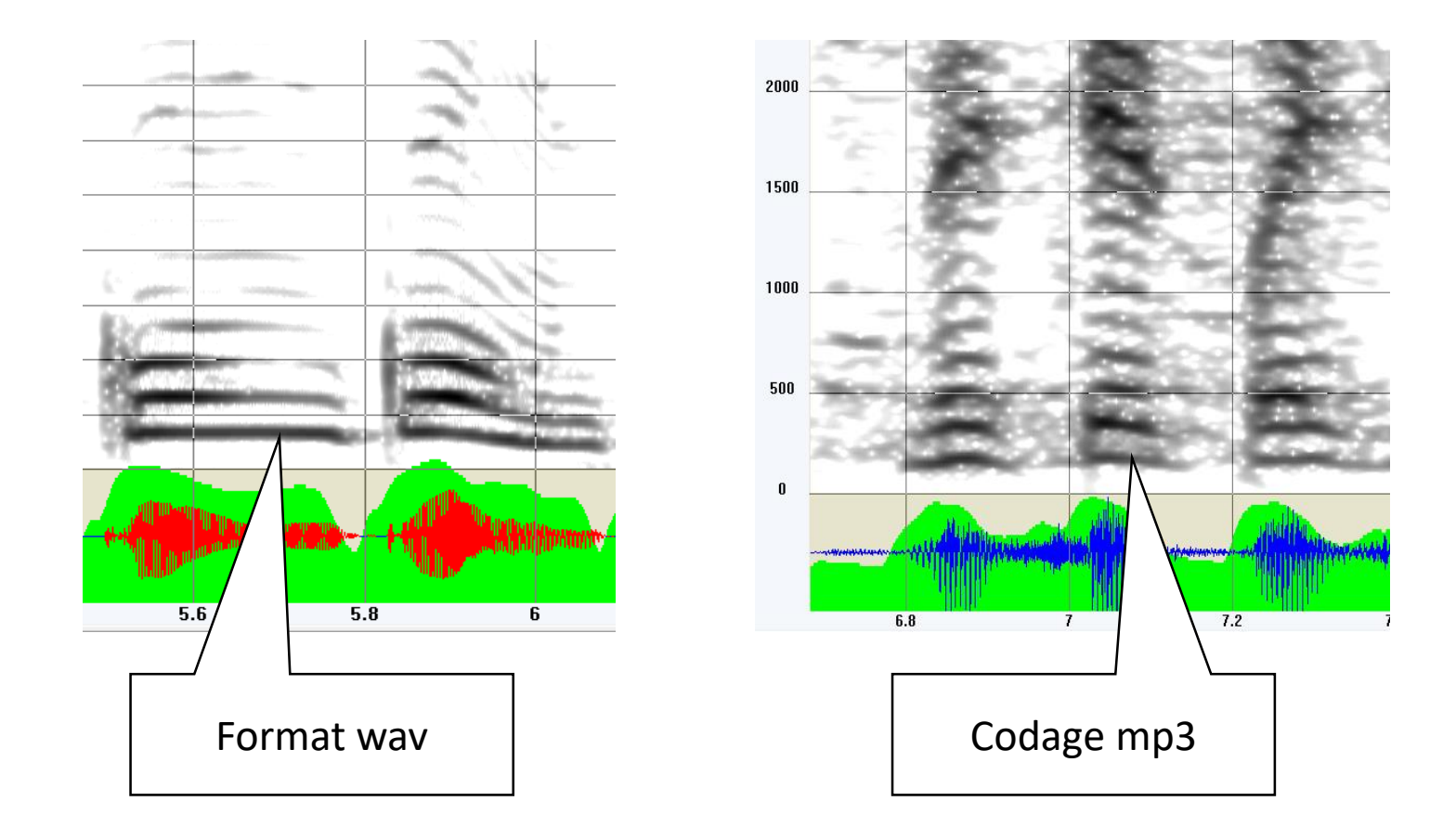

#### Les ennemis de Fo

#### Format d'enregistrement > 22050 Hz

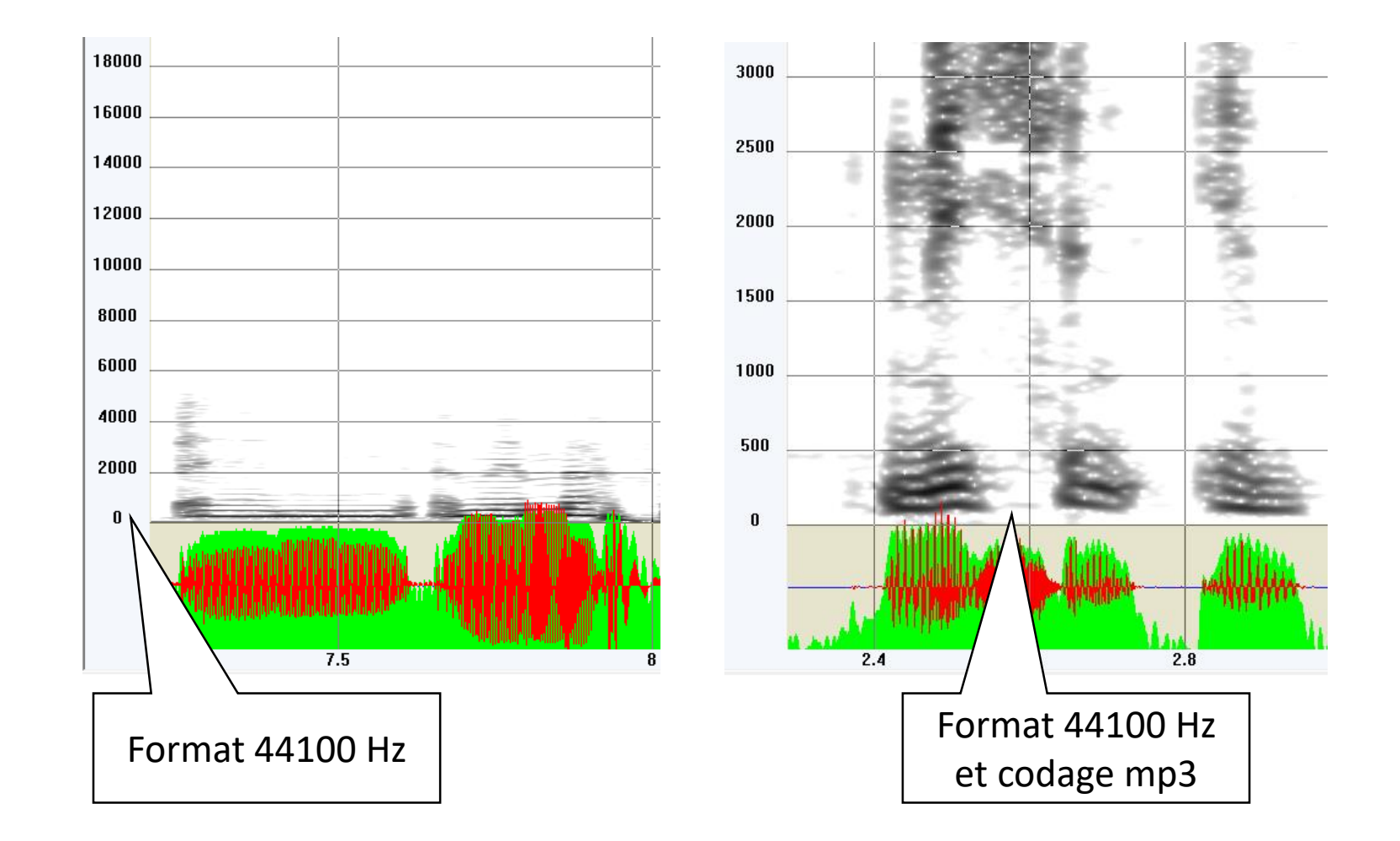

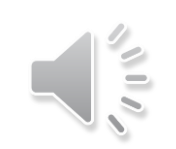

# Nettoyage des courbes mélodiques

#### …quand la musique est bonne…

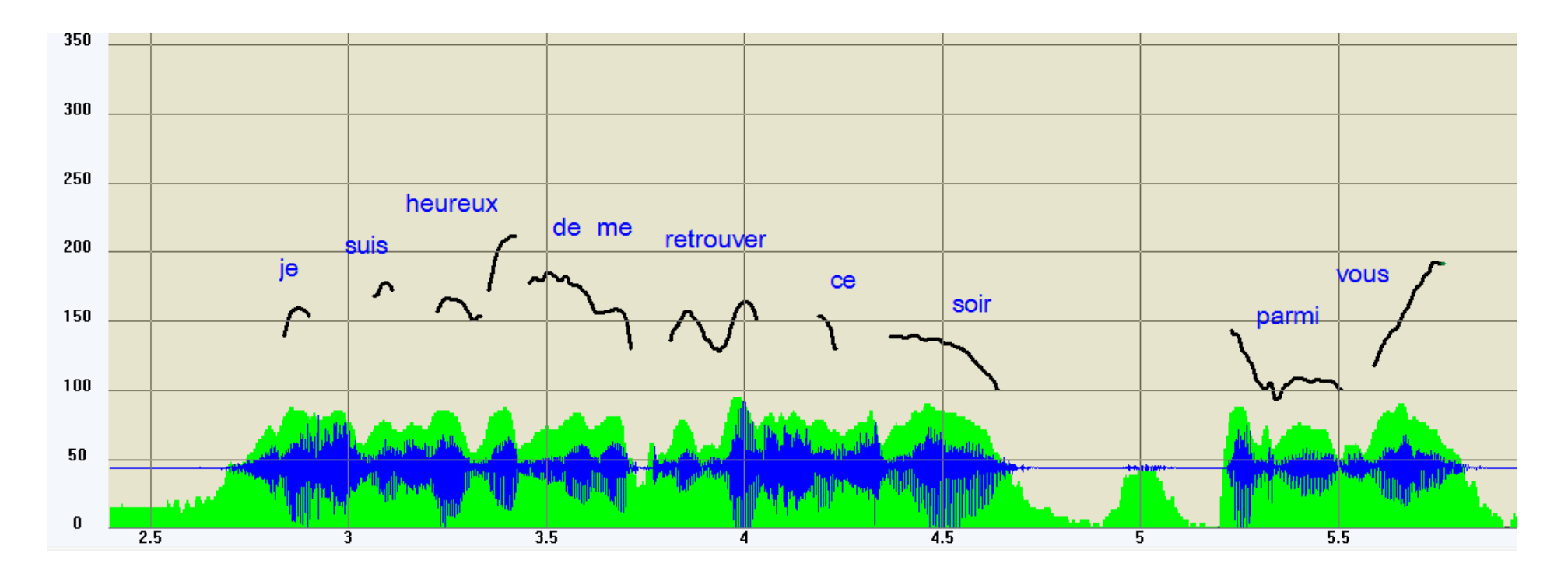

Peut on se fier à cette courbe mélodique ?

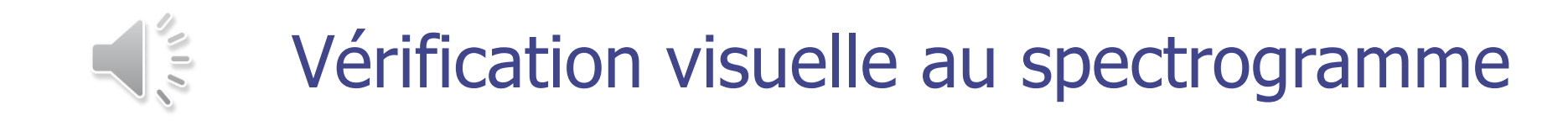

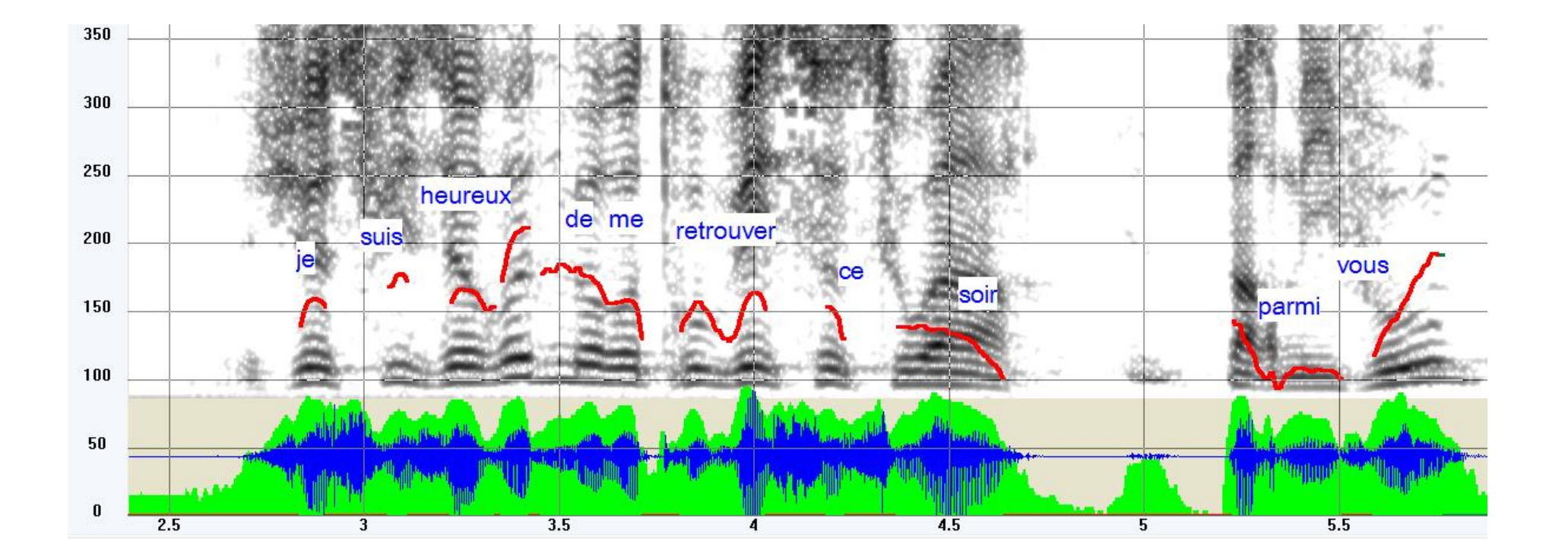

#### Spectrogramme « bande étroite »-> harmoniques

# Comparaison de divers algorithmes Le peigne spectral

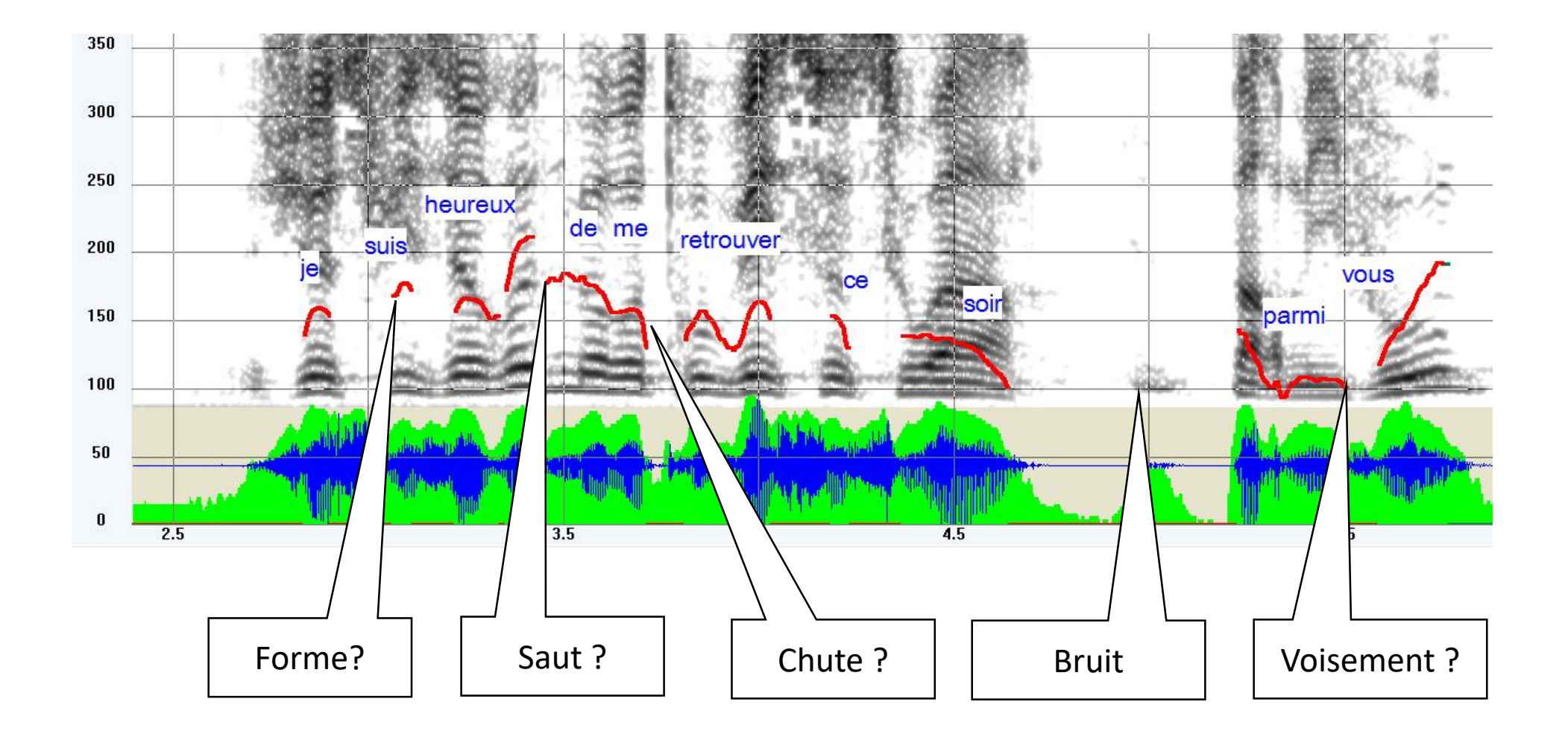

### Autocorrélation classique

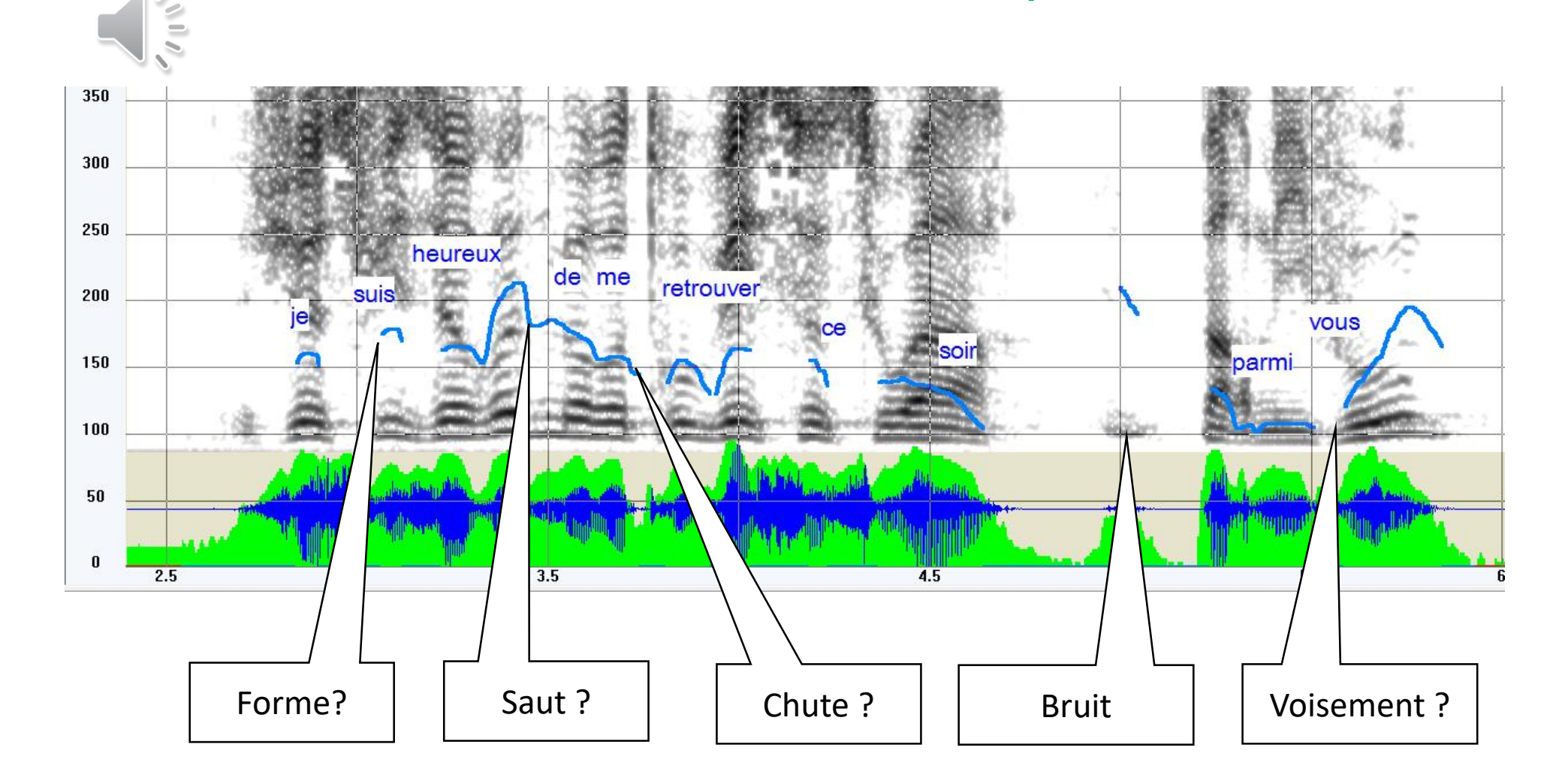

### Autocorrélation Praat (Hann)

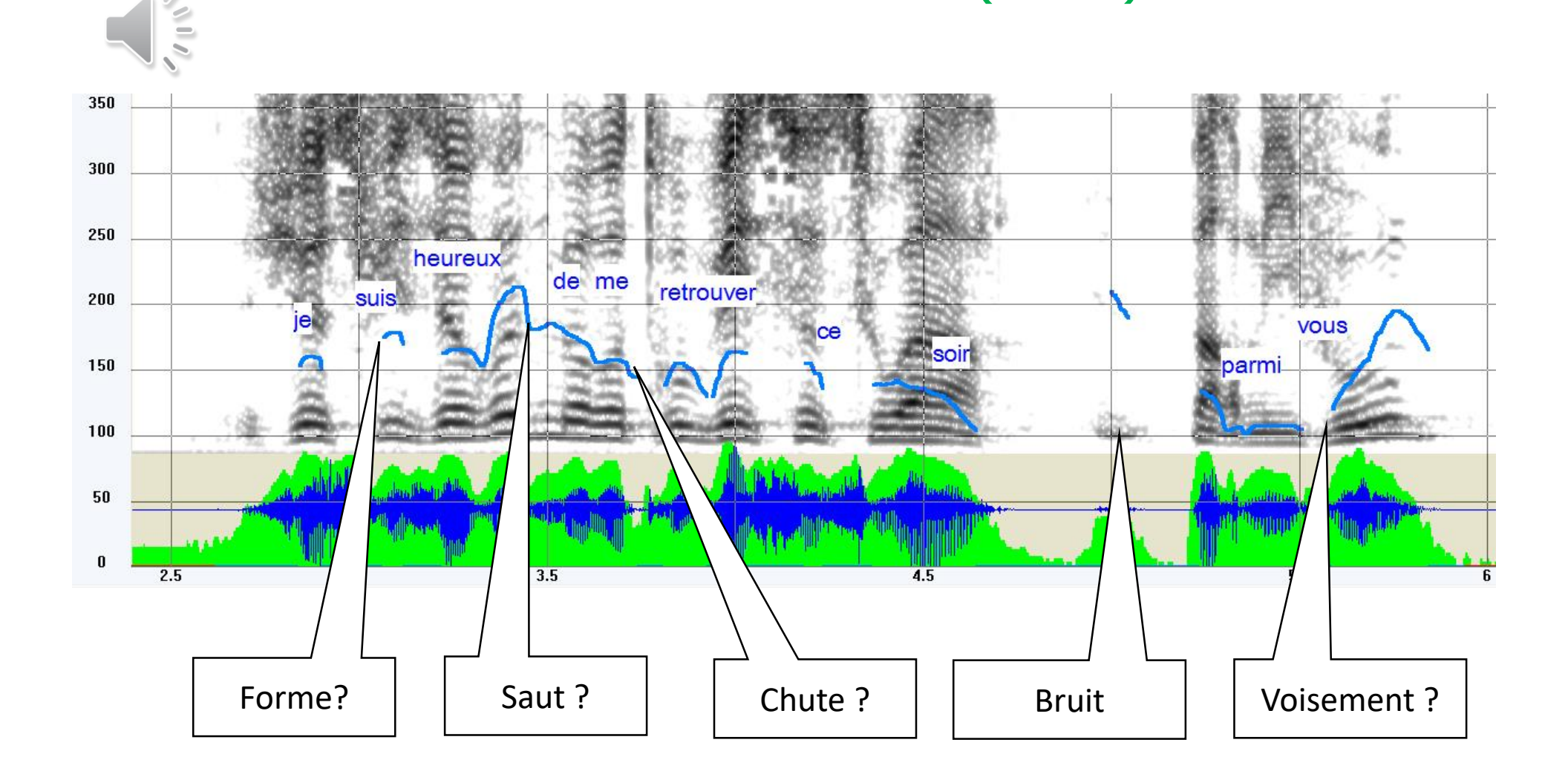

### Autocorrélation Yin

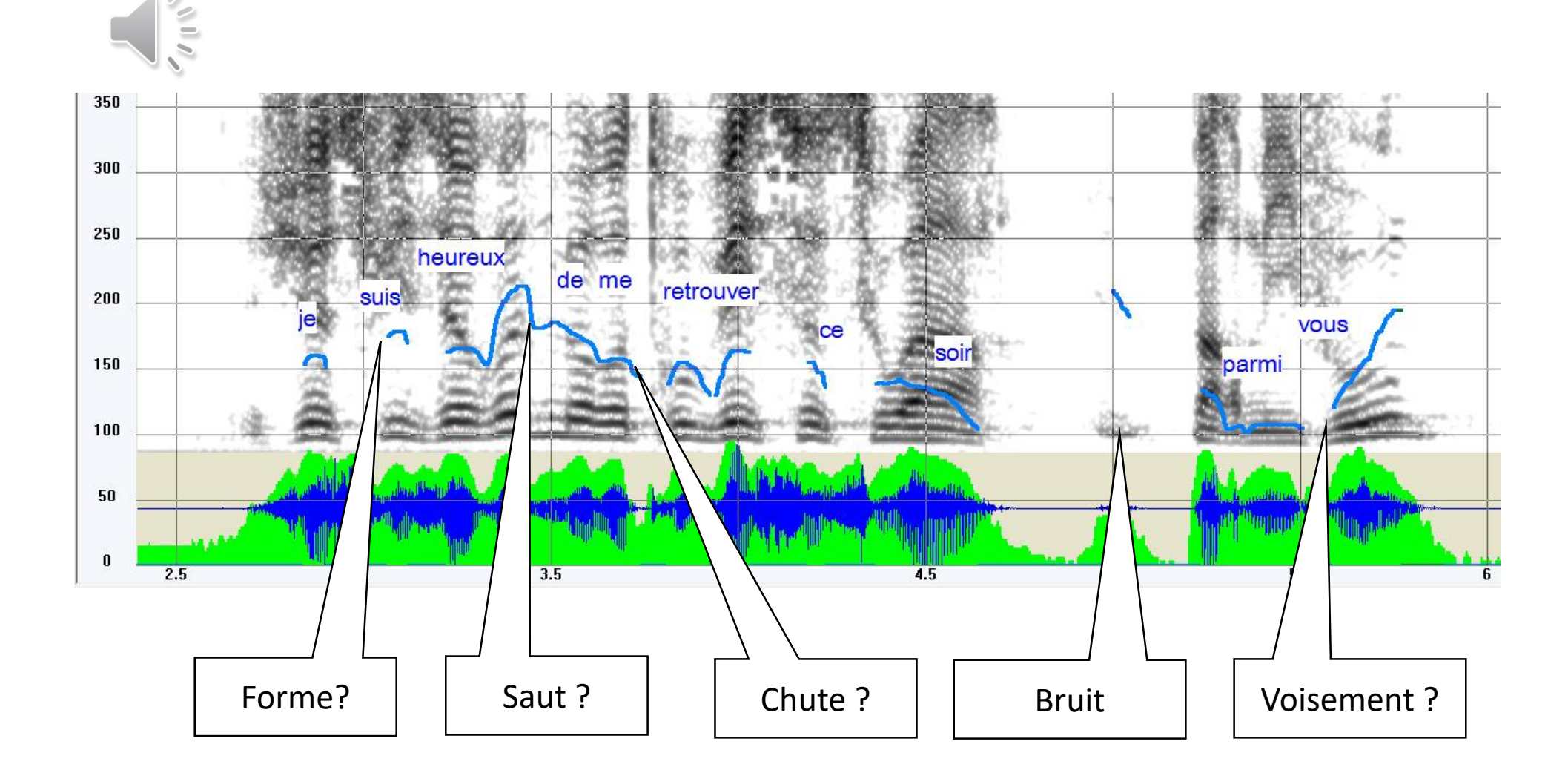

AMDF

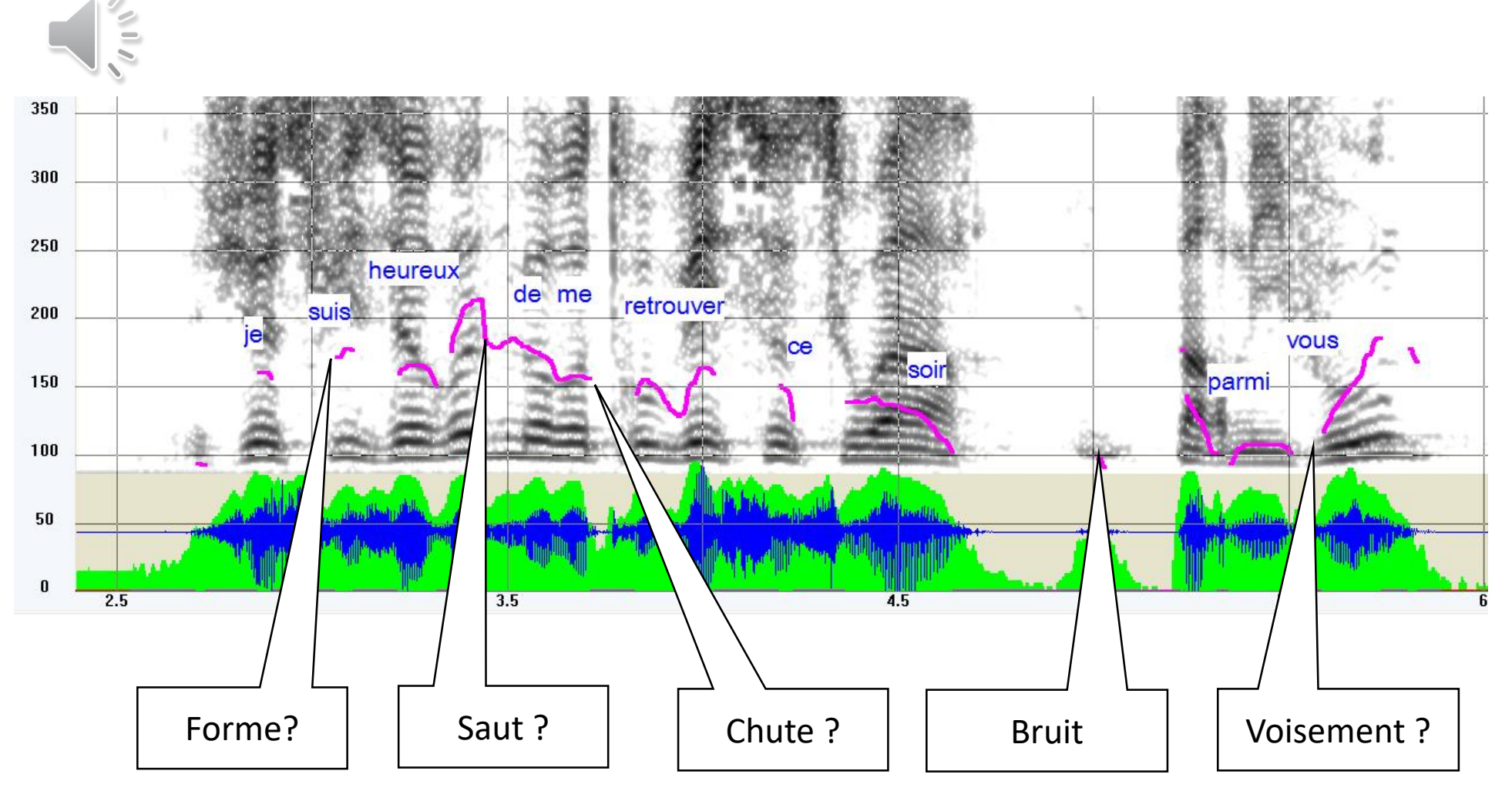

La brosse spectrale

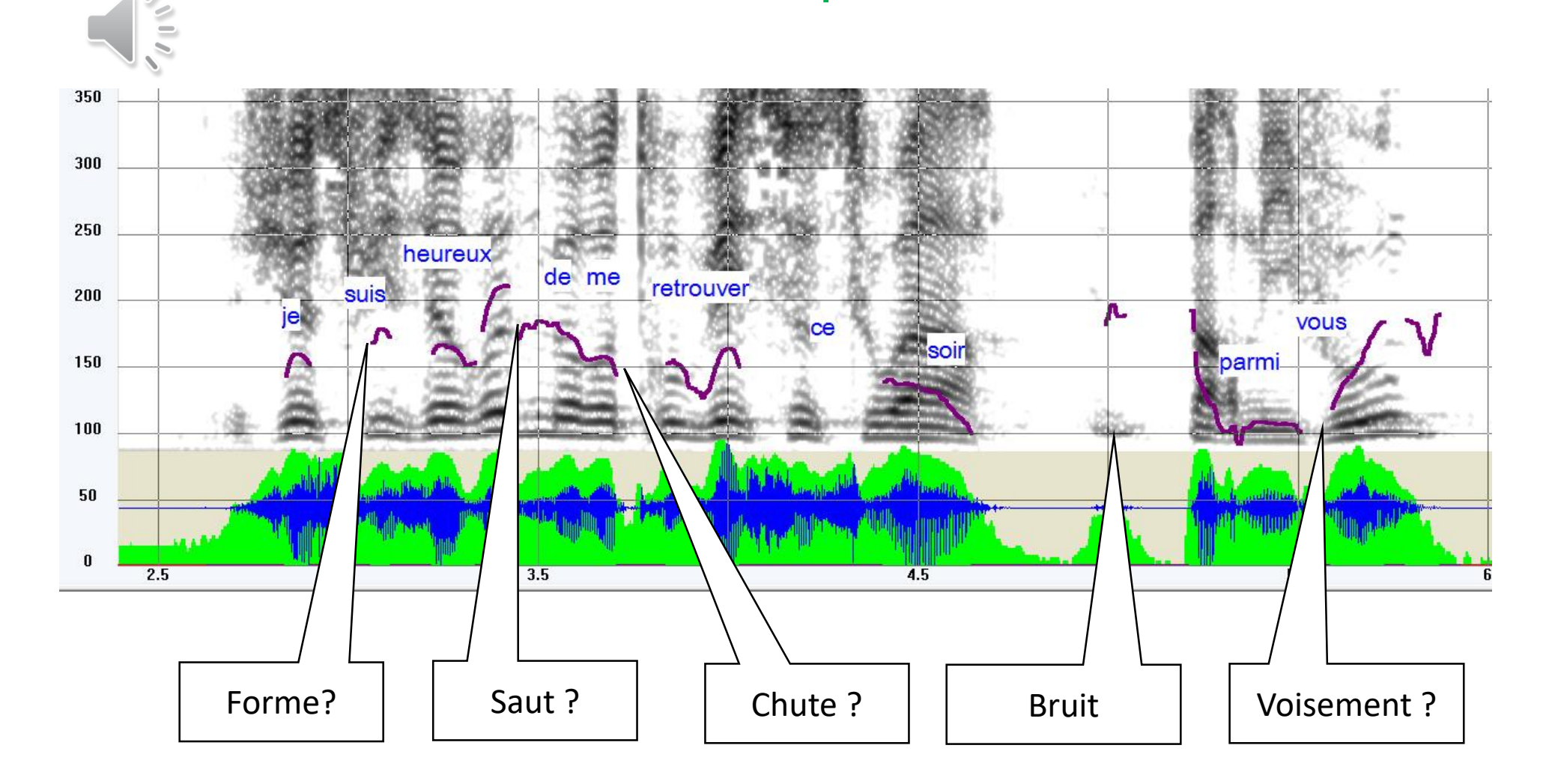

## Sélection d'harmoniques

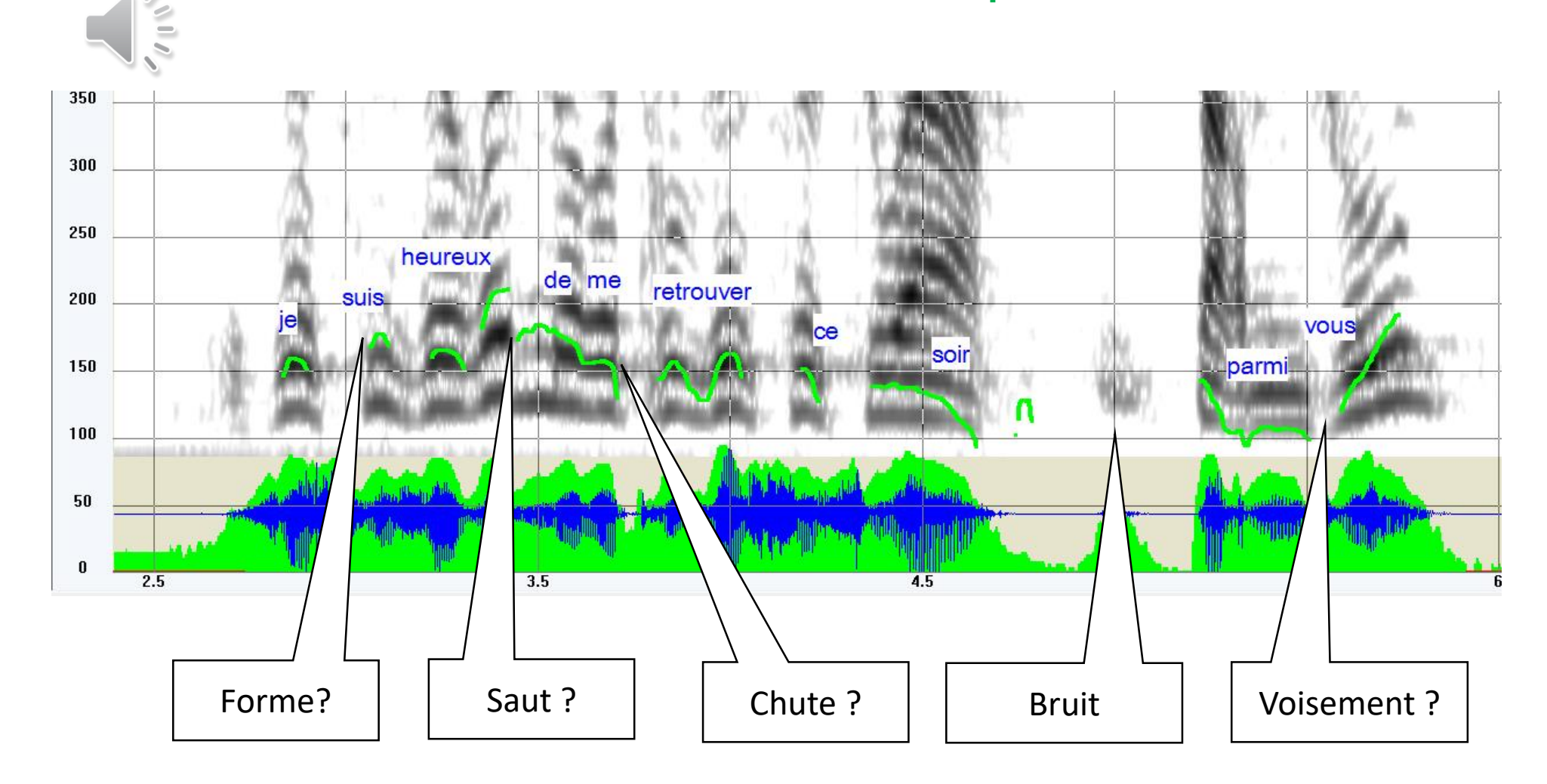

Swipep (Ircam)

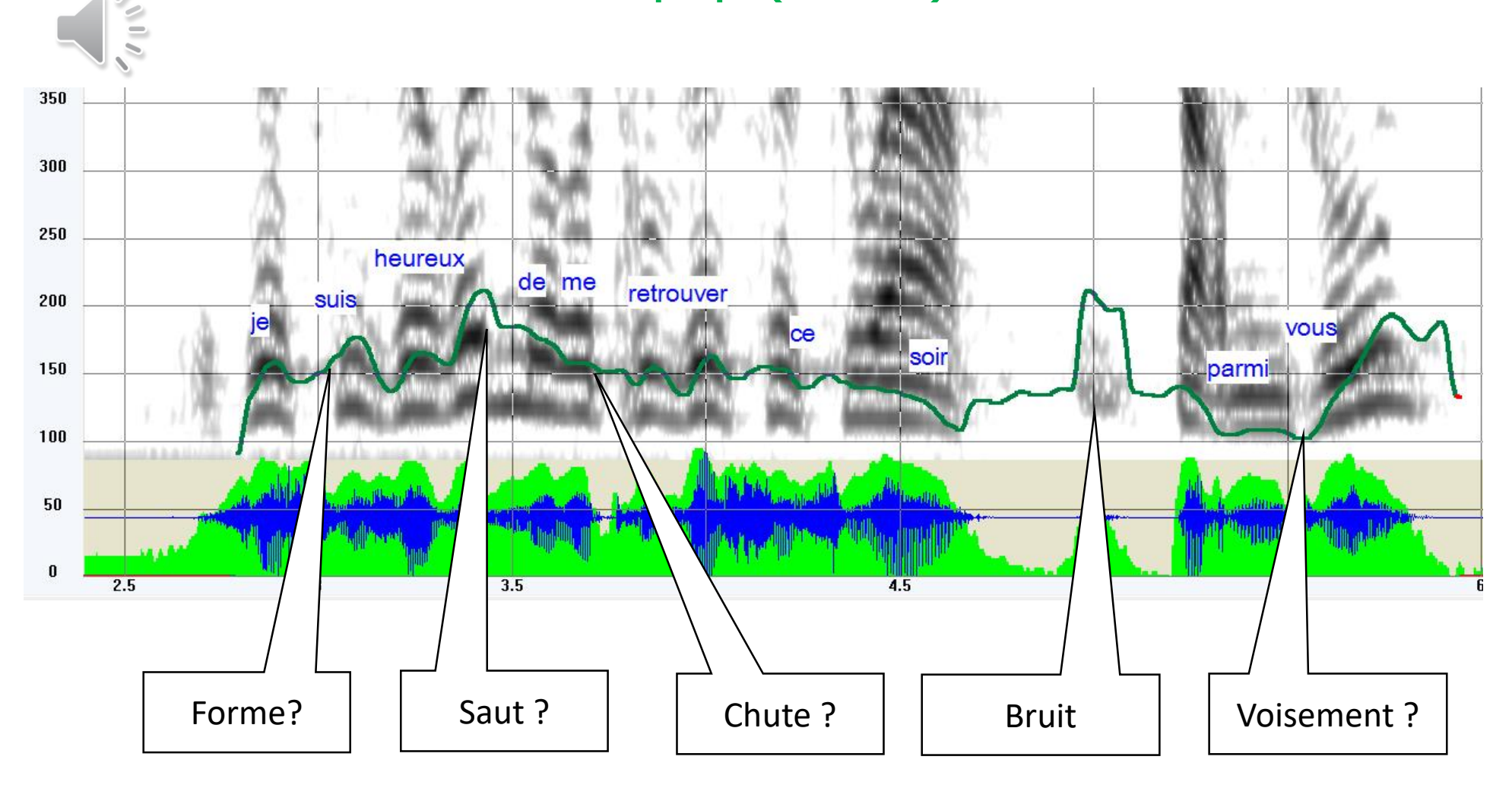

## Mais c'était un exemple d'enregistrement de très bonne qualité !

## Algorithmes disponibles…

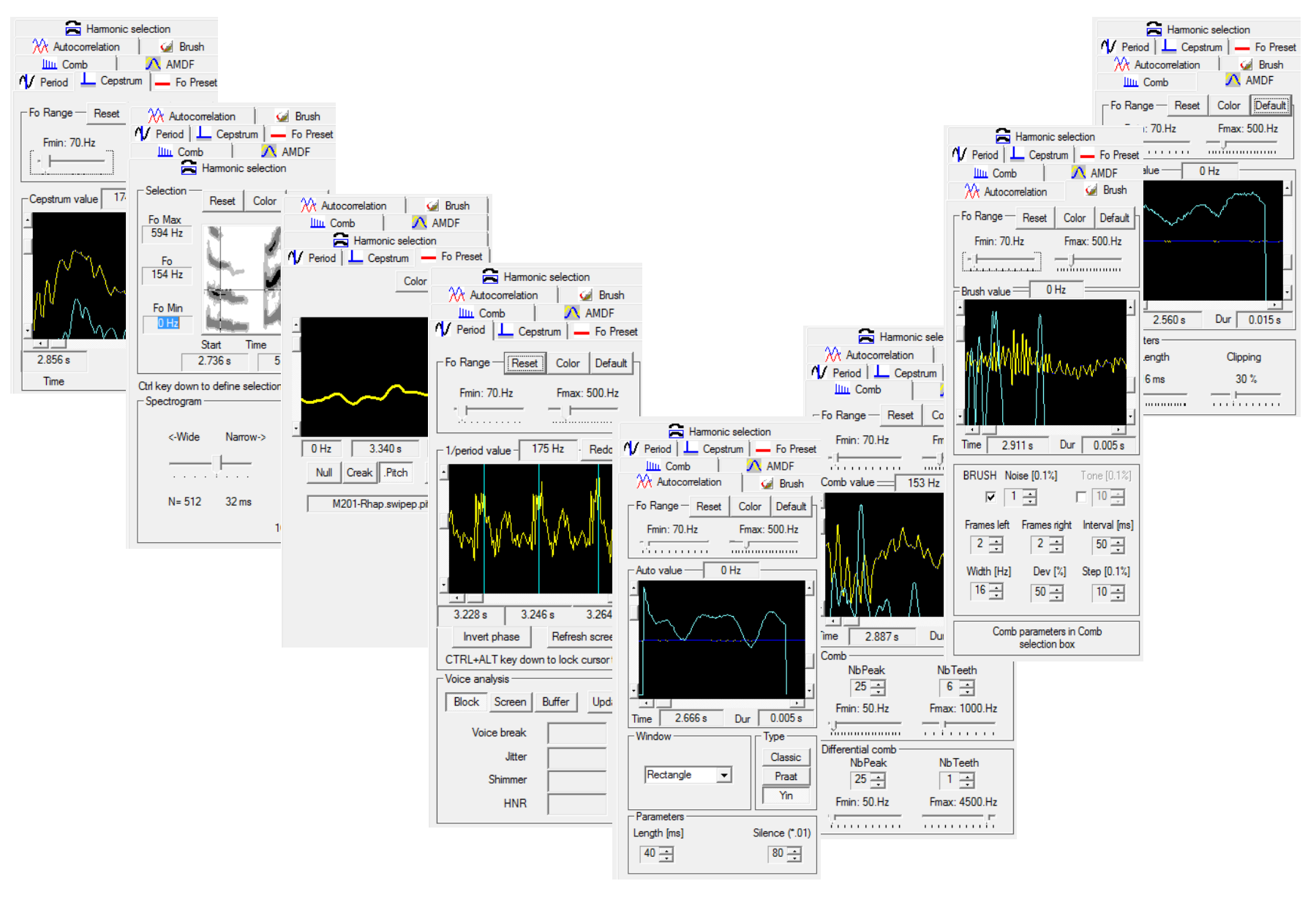

#### Nettoyage des courbes mélodiques  $\frac{1}{2}$

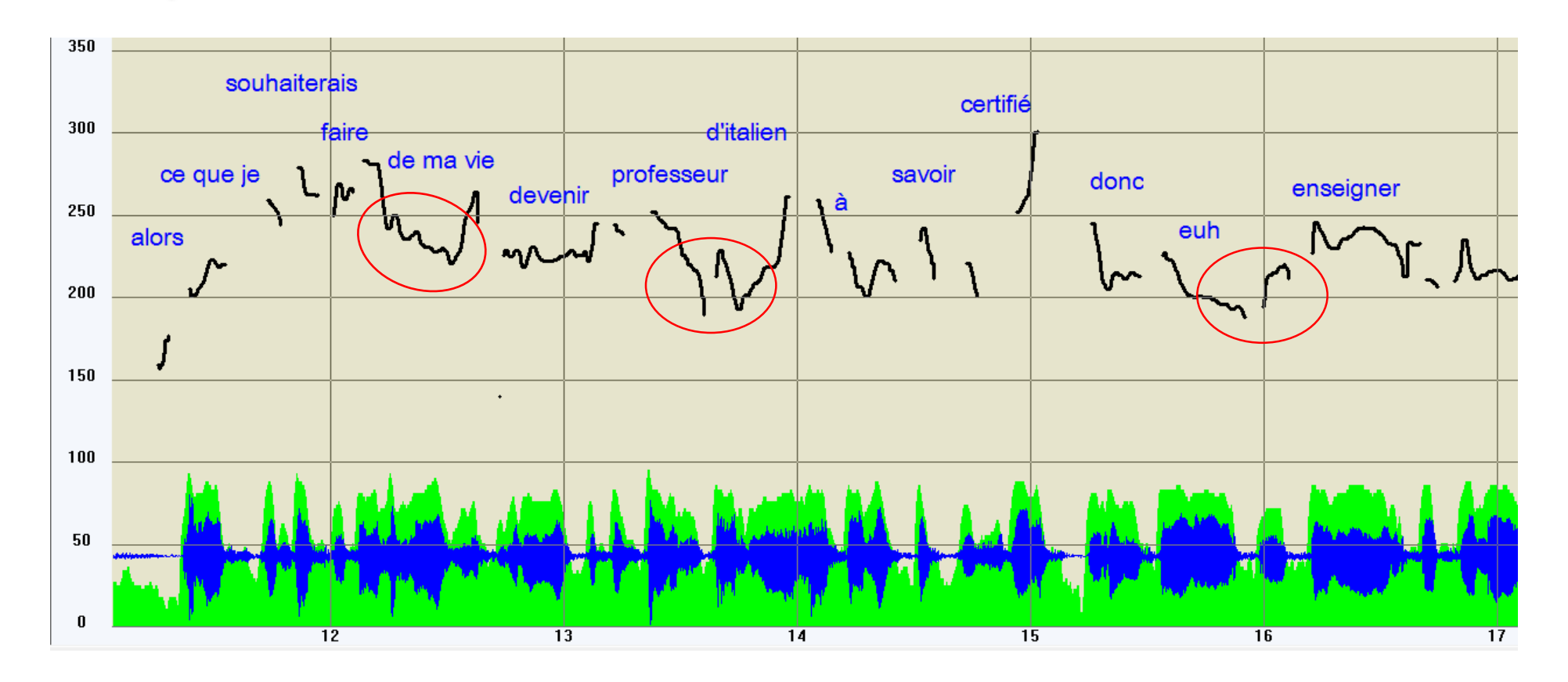

Peut on se fier à cette courbe mélodique ?

#### $\frac{1}{2}$ Vérification visuelle au spectrogramme

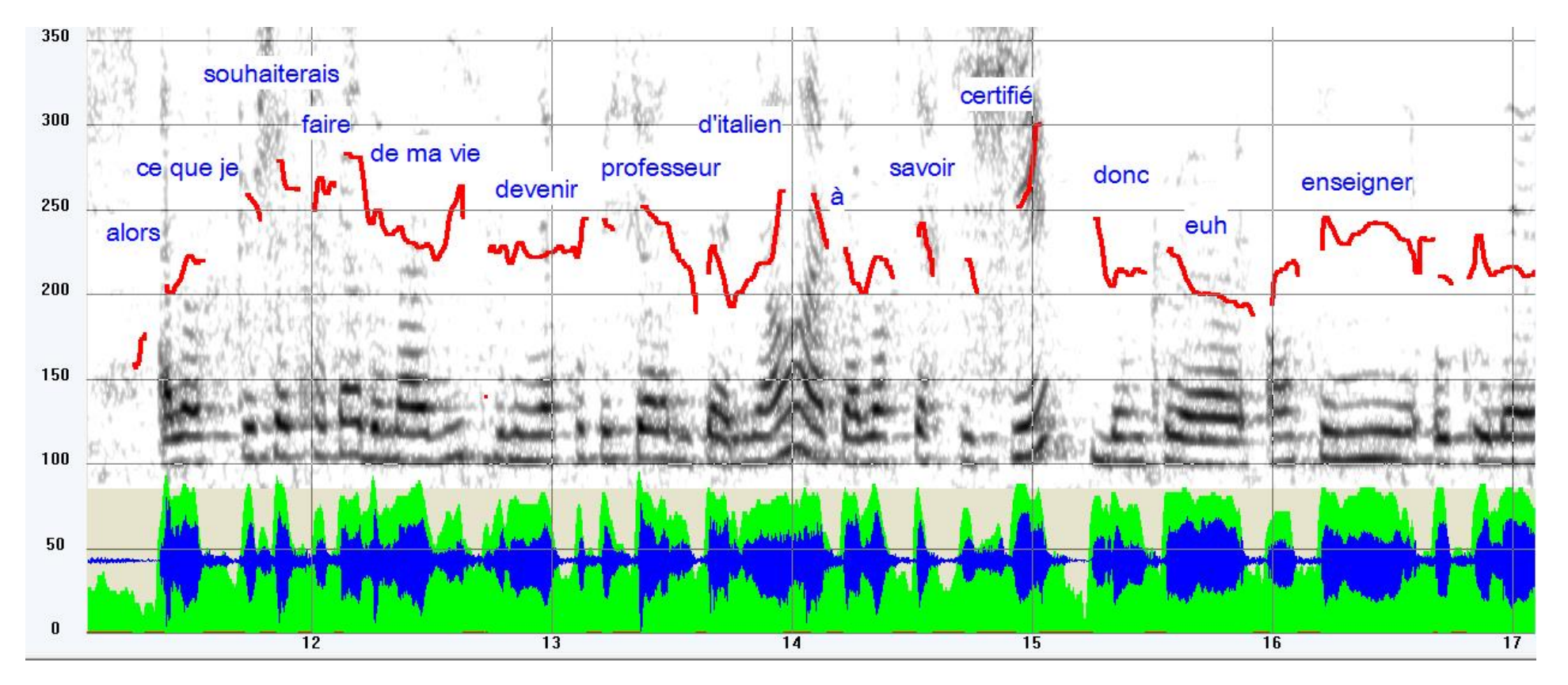

### Spectrogramme « bande étroite »-> harmoniques

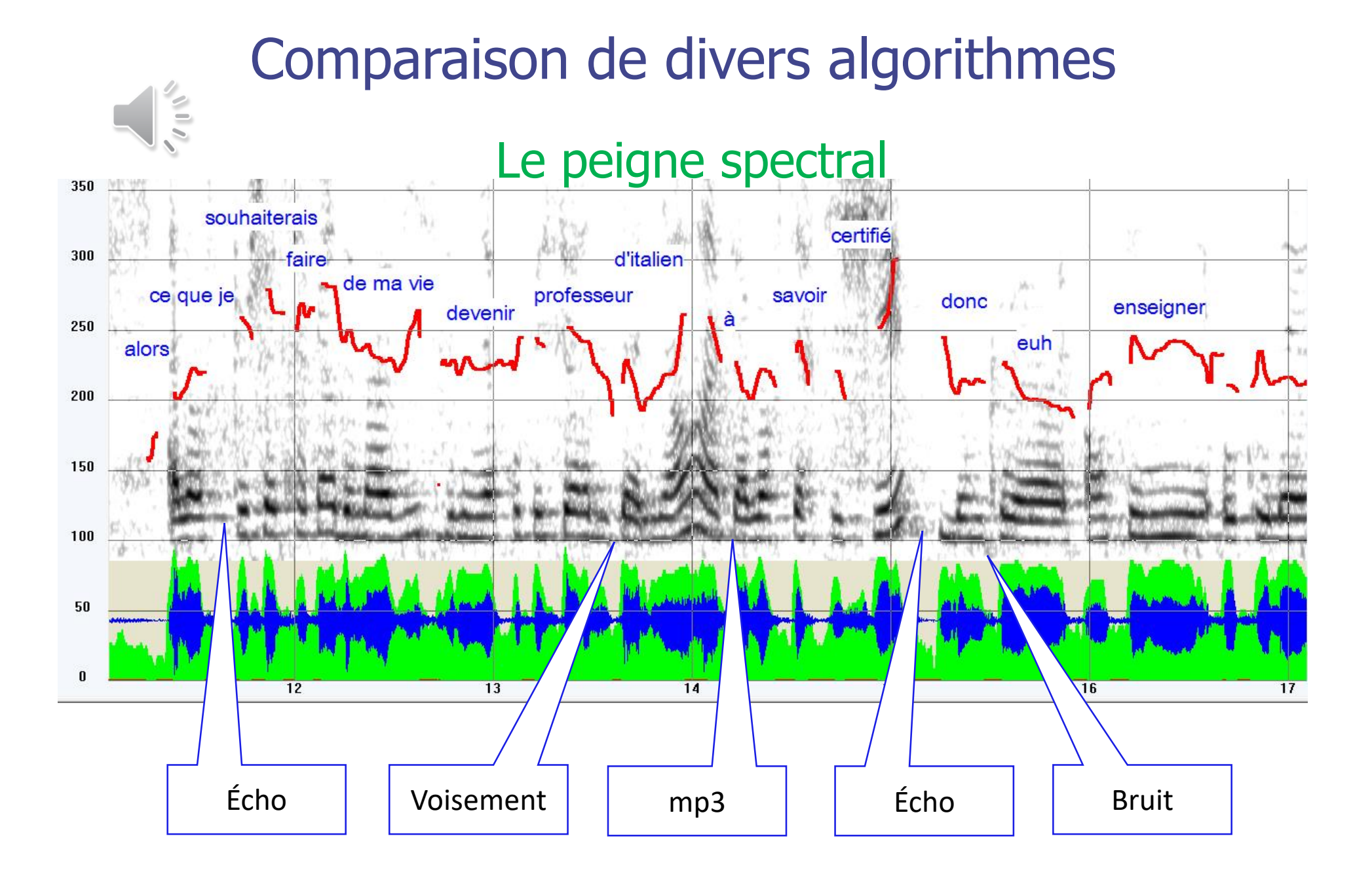

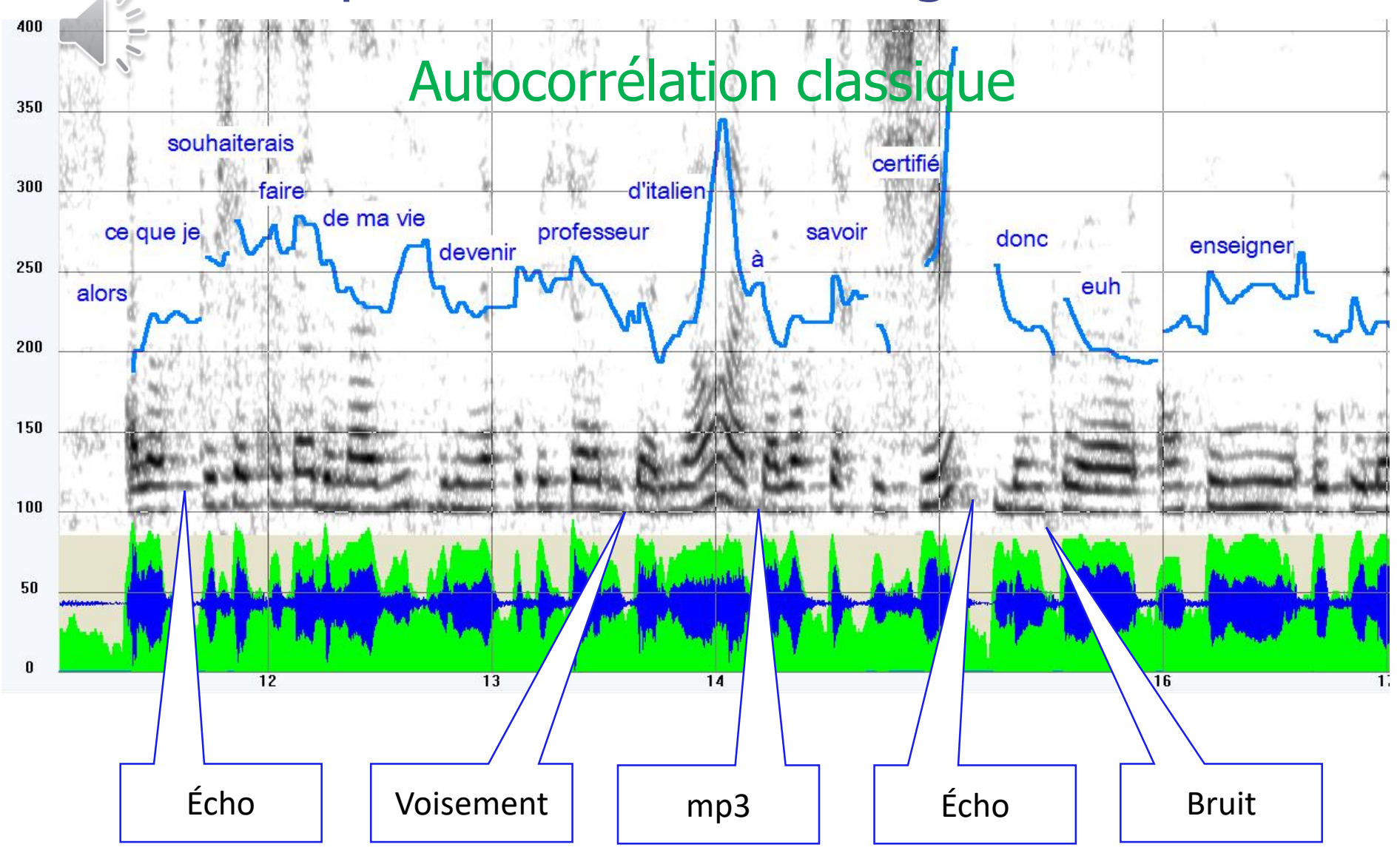

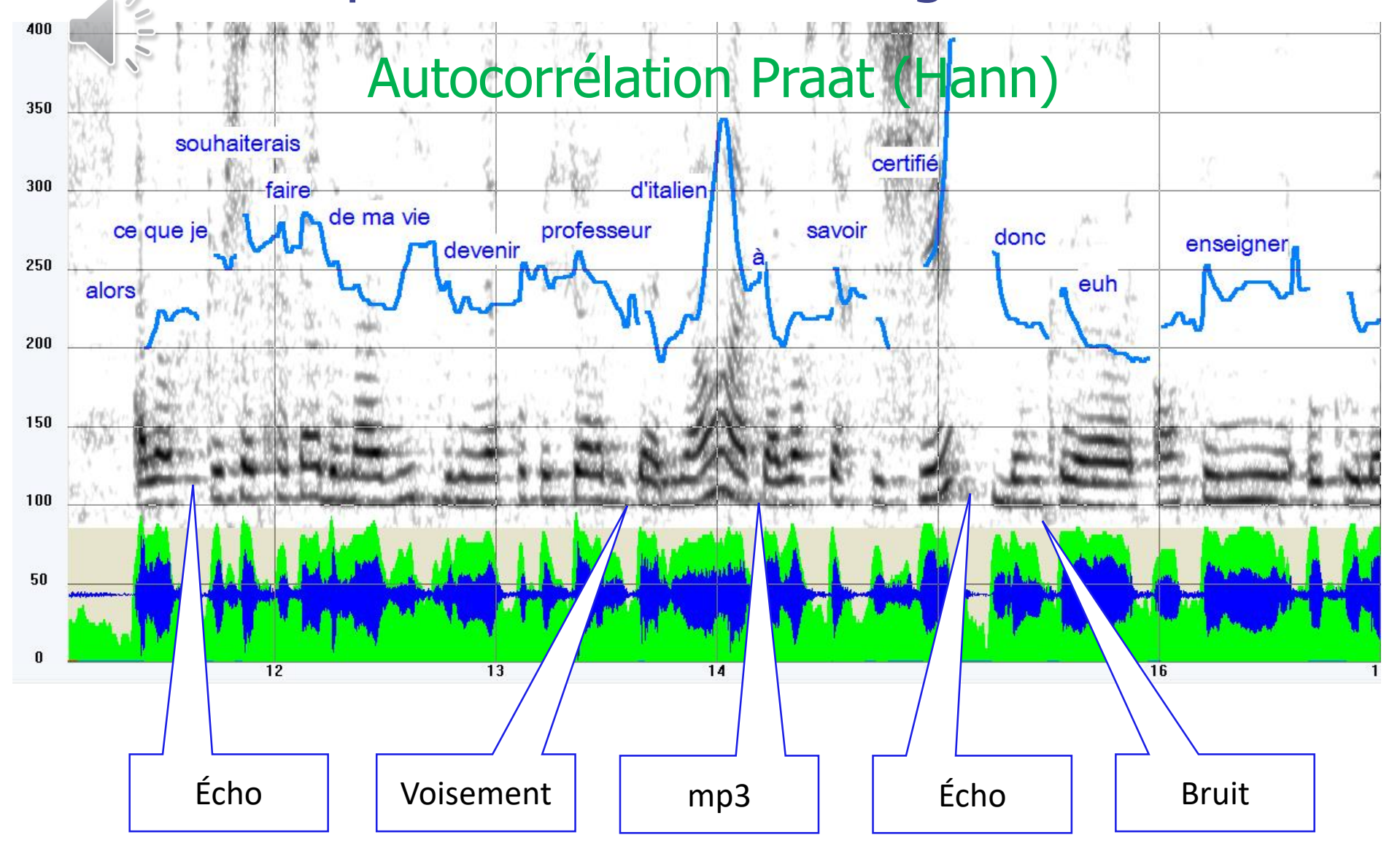

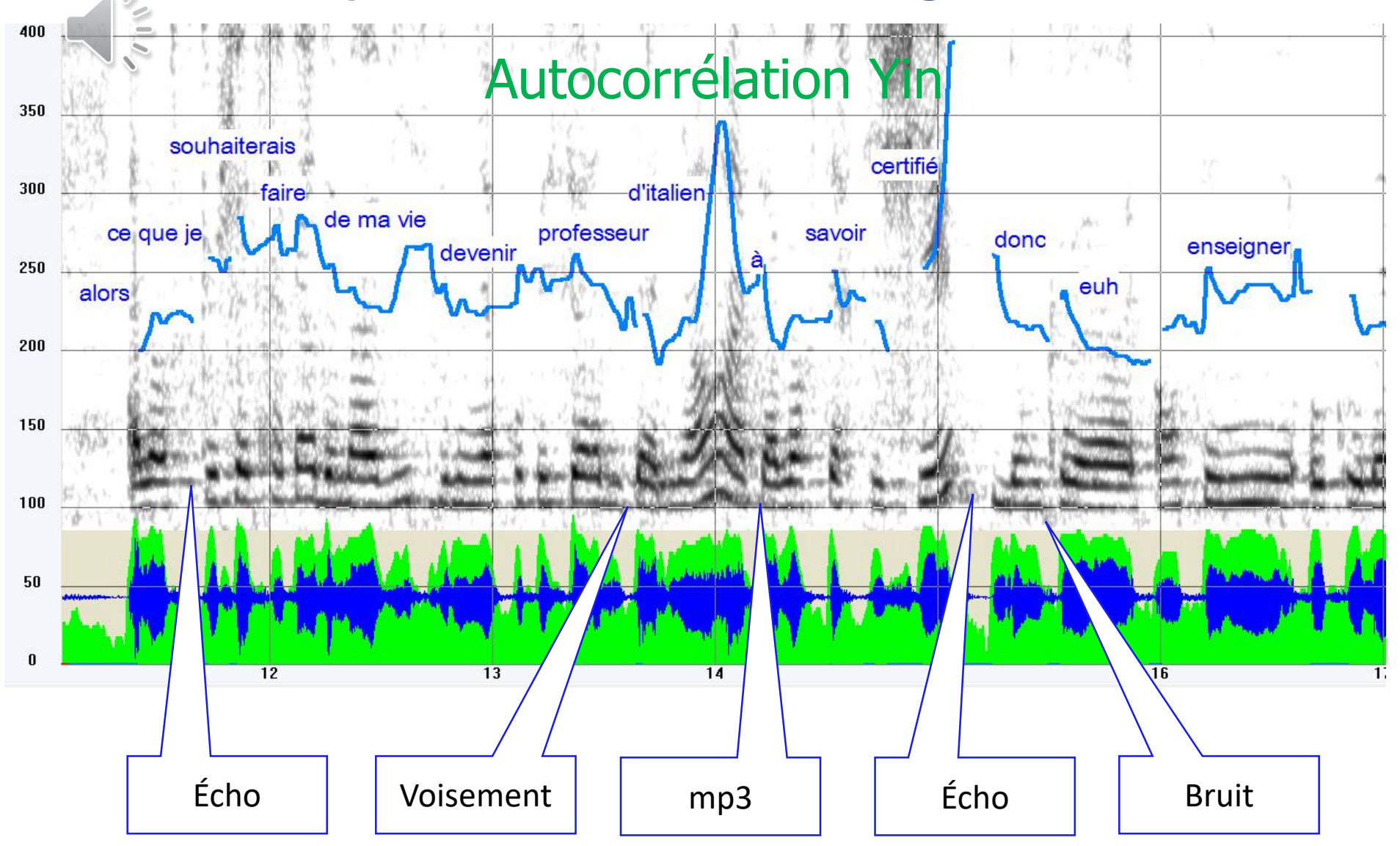

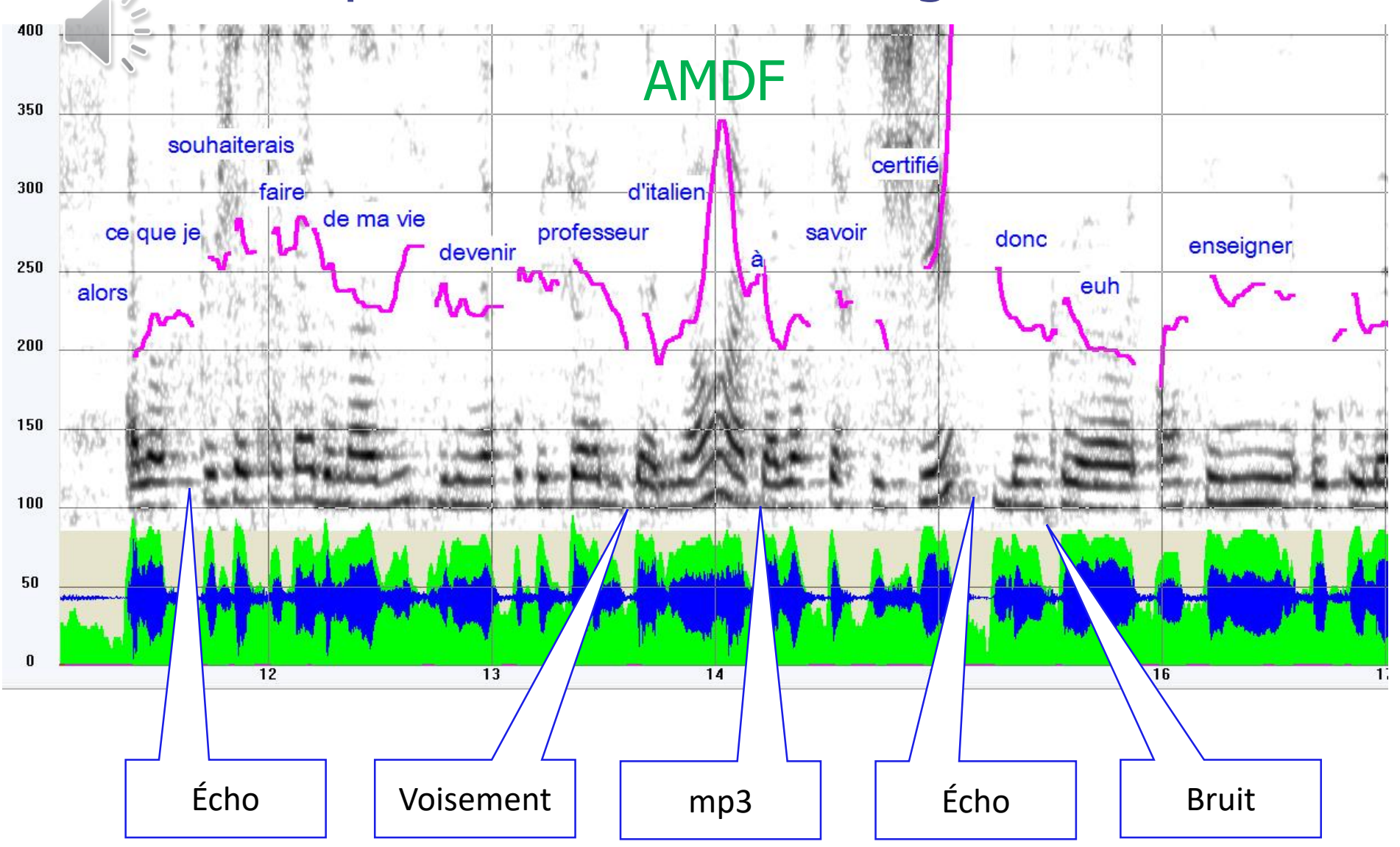

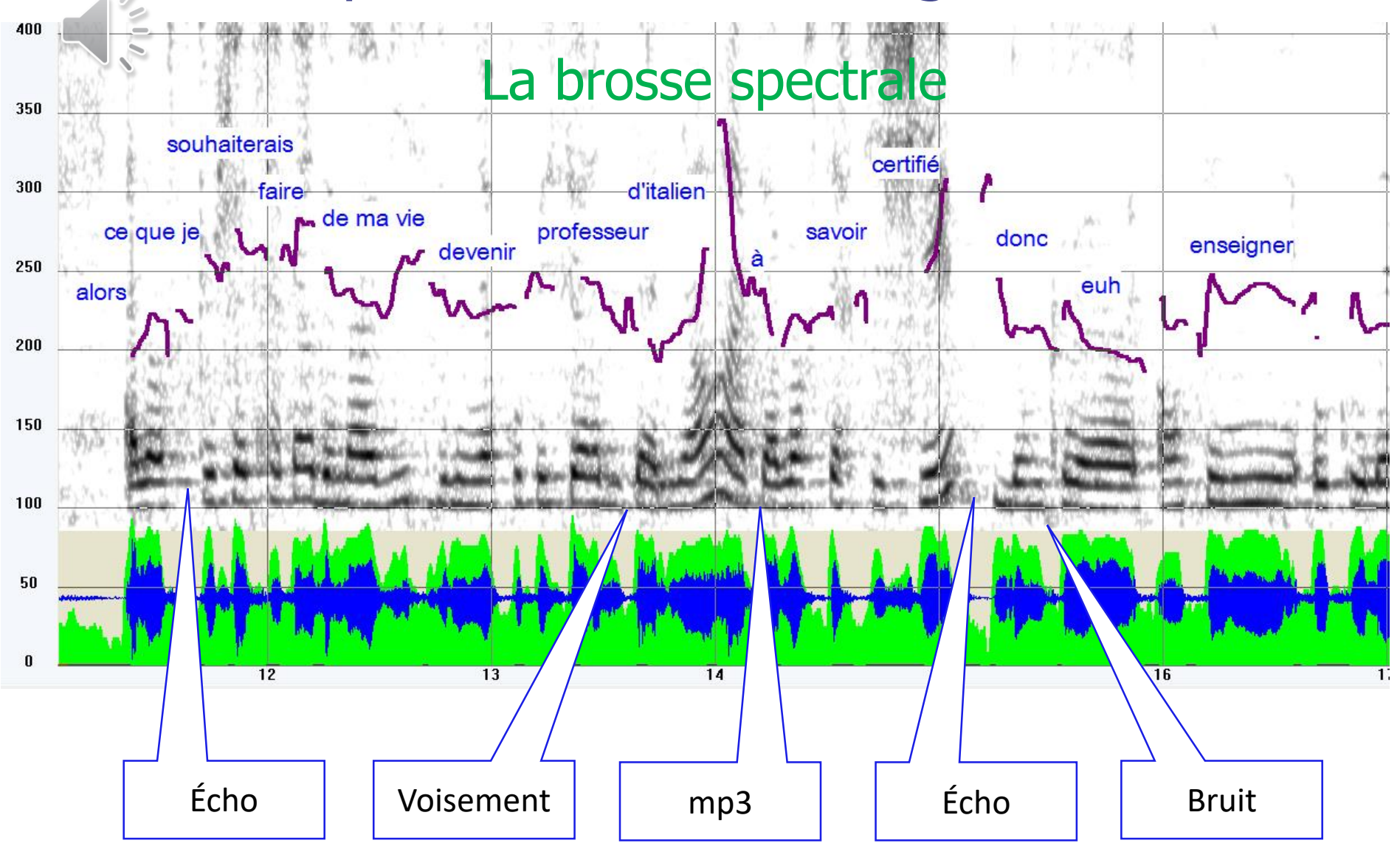

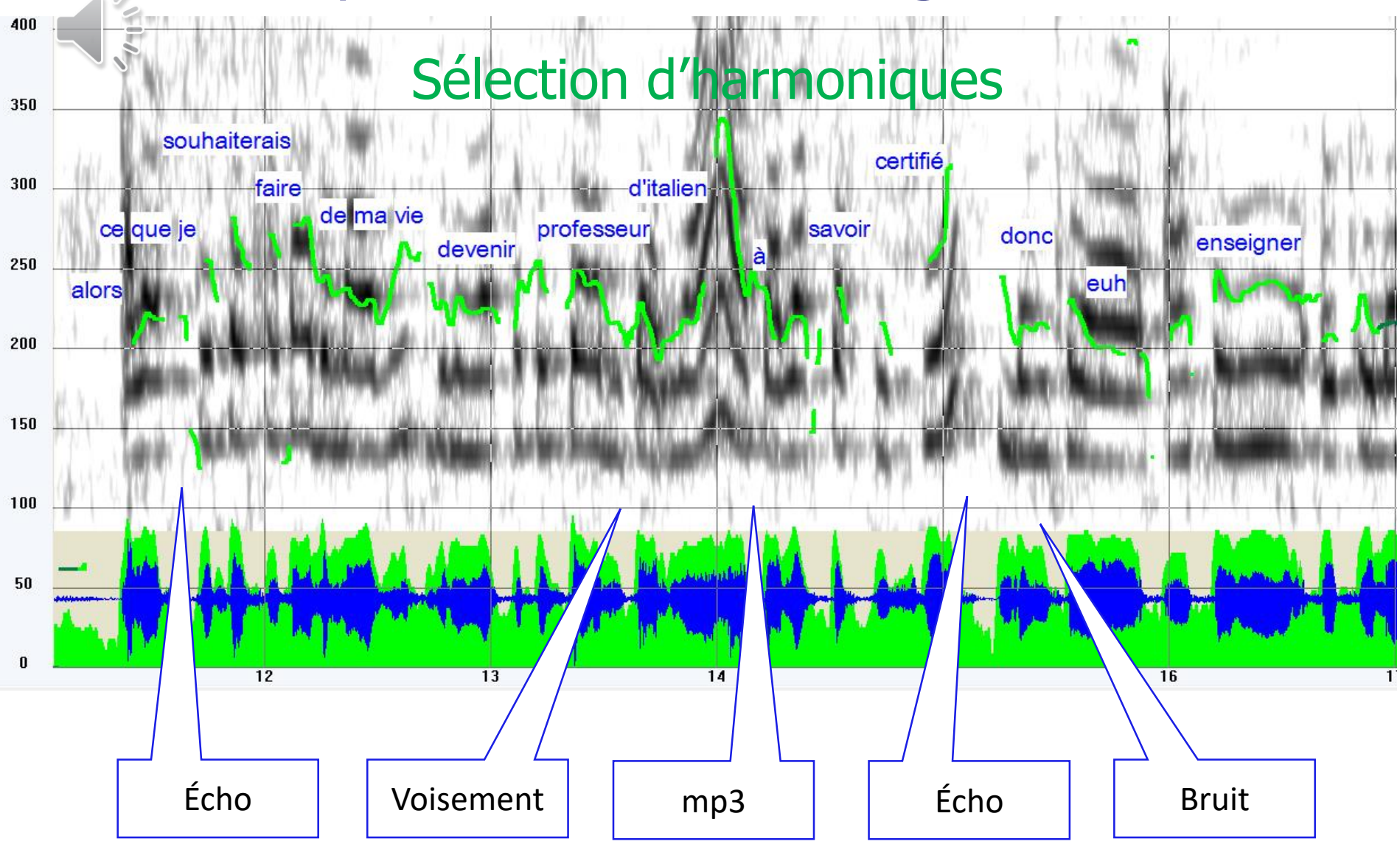

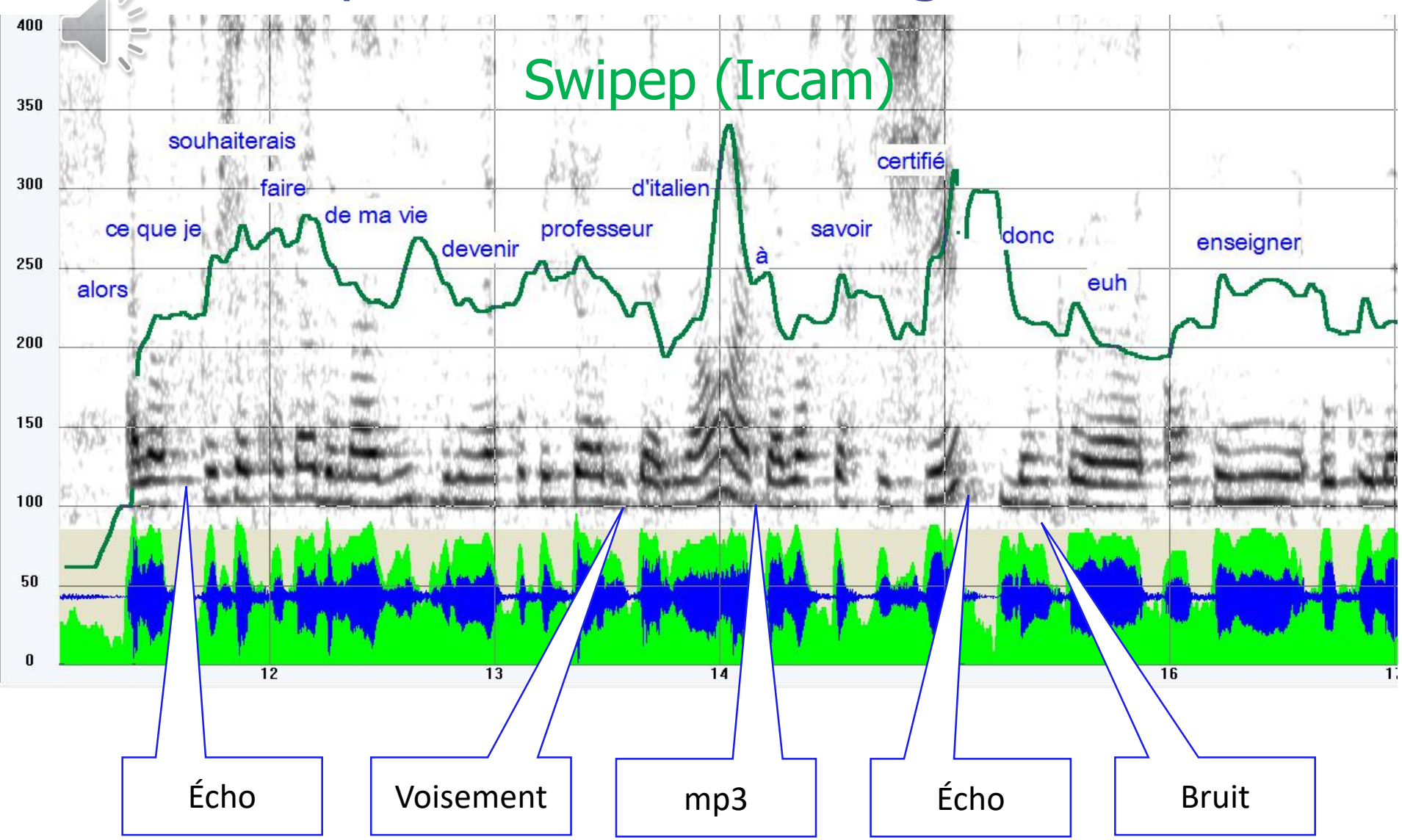

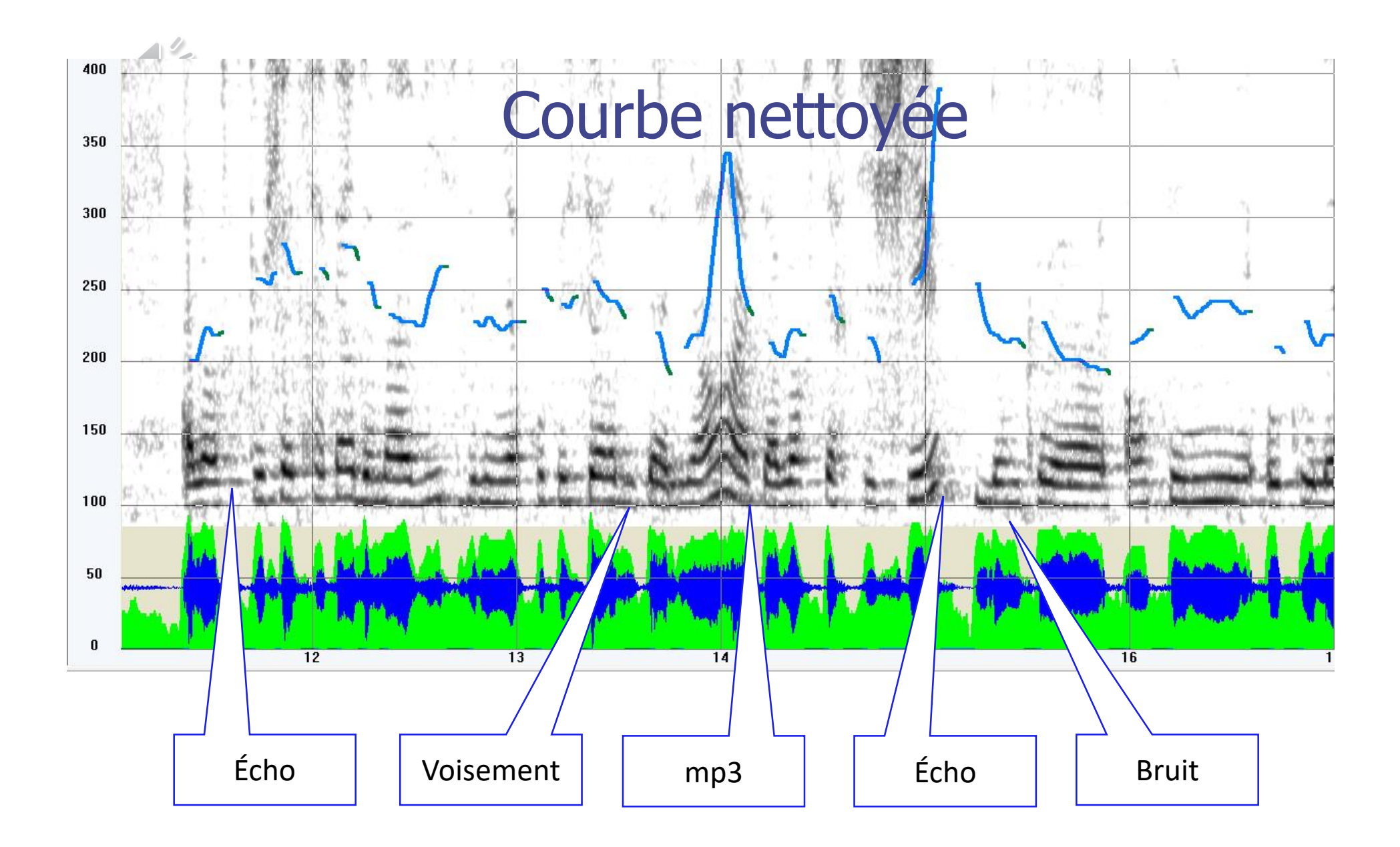

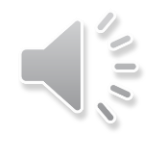

#### …et quand la musique n'est pas bonne…

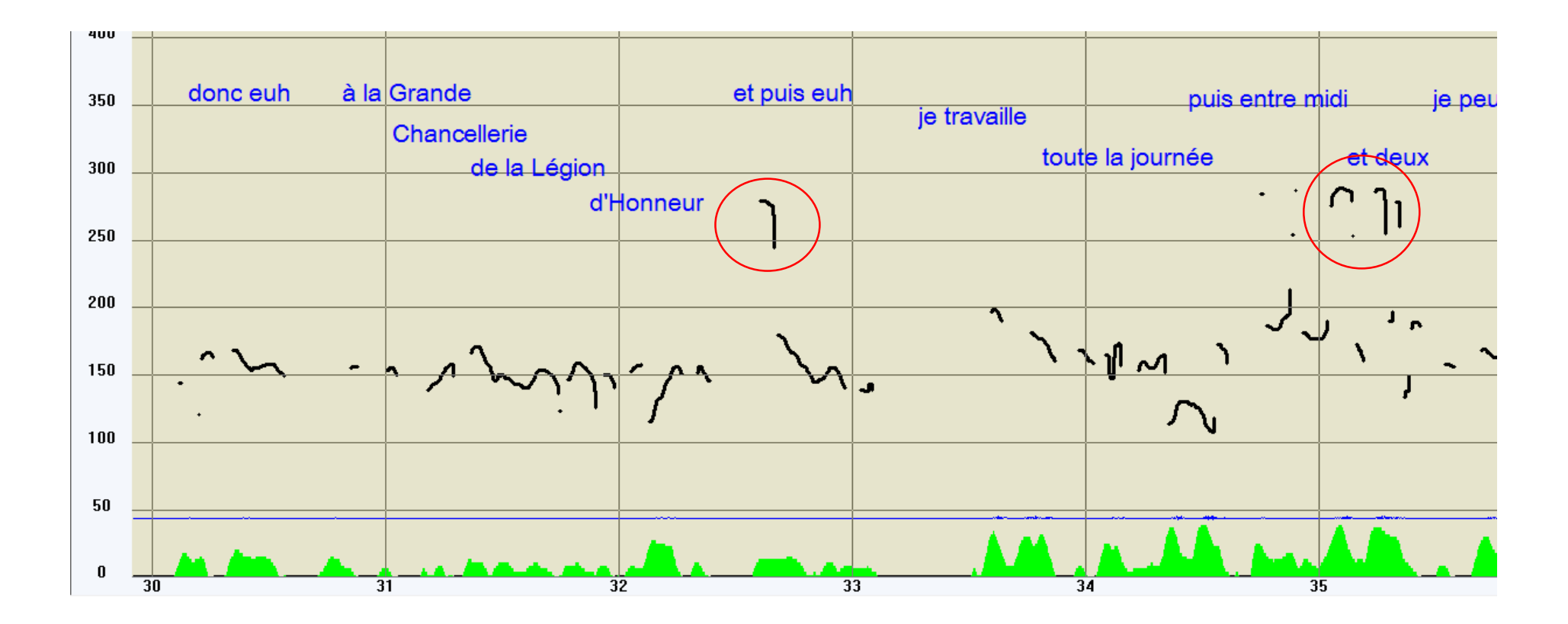

Peut on se fier à cette courbe mélodique ?

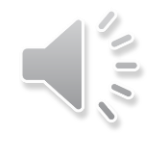

## Vérification visuelle au spectrogramme

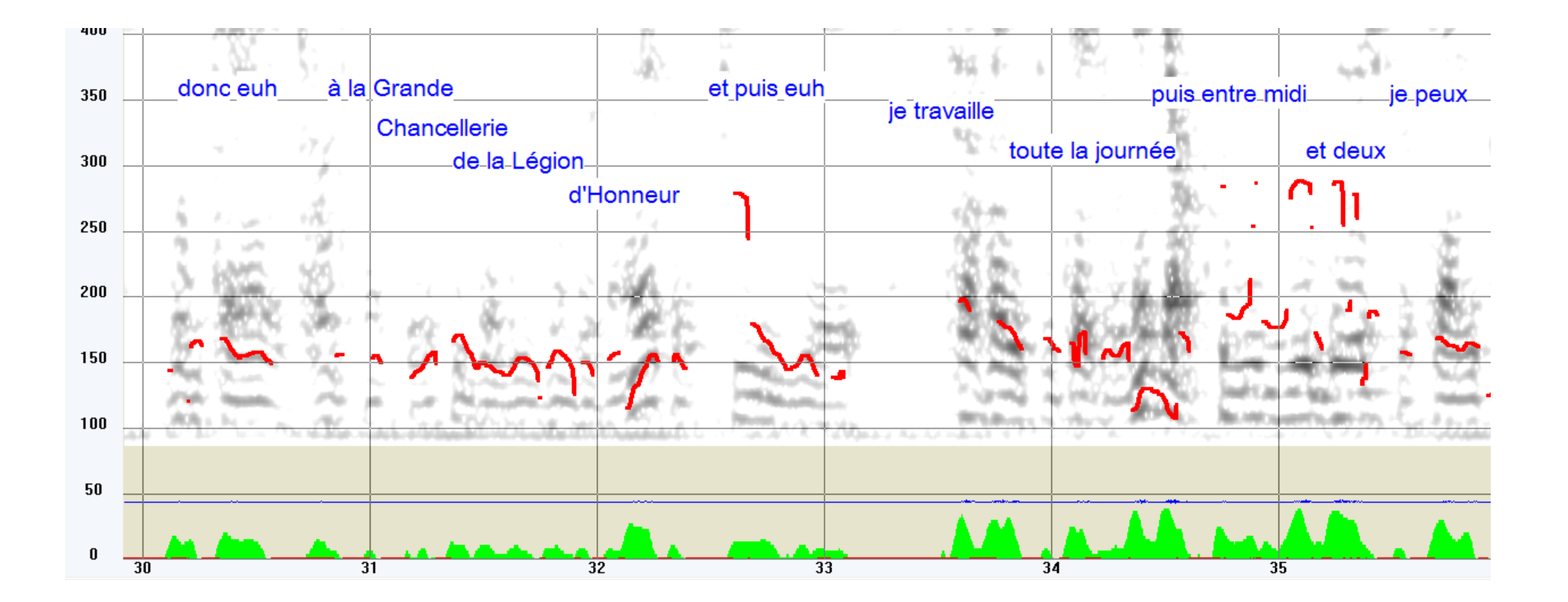

Spectrogramme « bande étroite »-> harmoniques

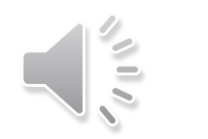

#### Le peigne spectral

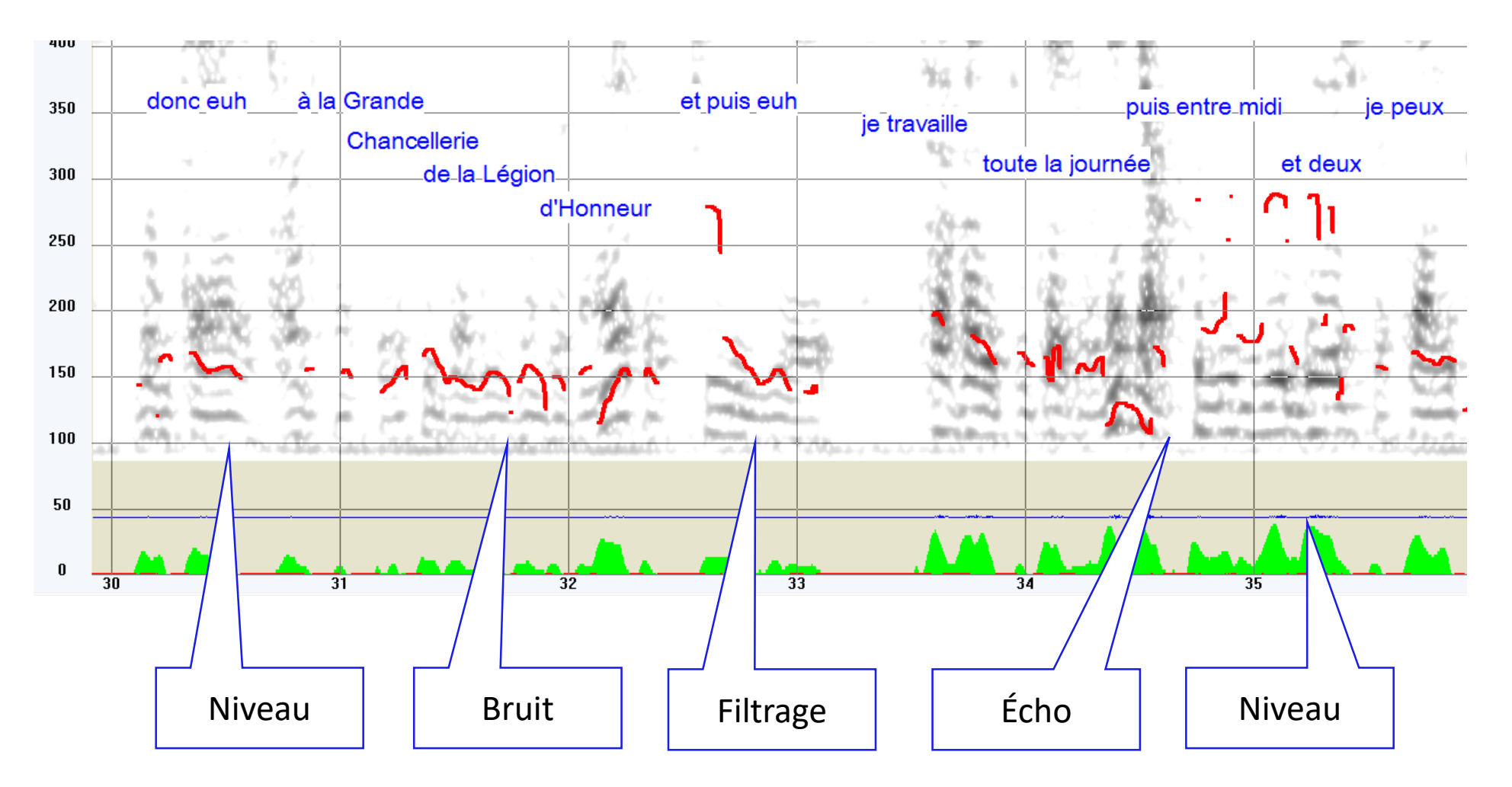

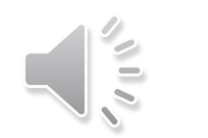

## Autocorrélation classique

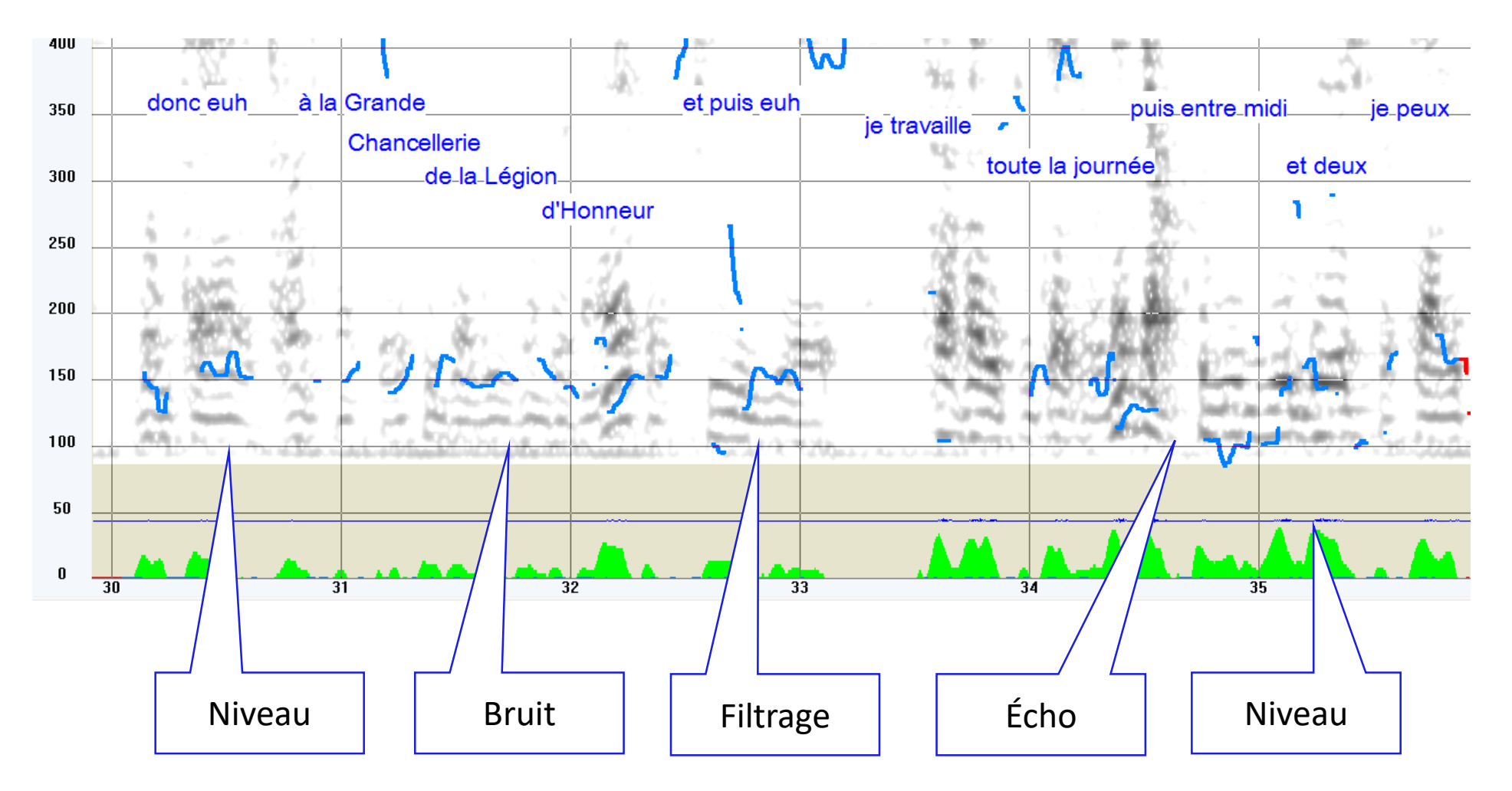

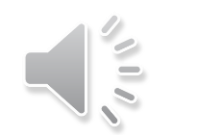

## Autocorrélation Praat (Hann)

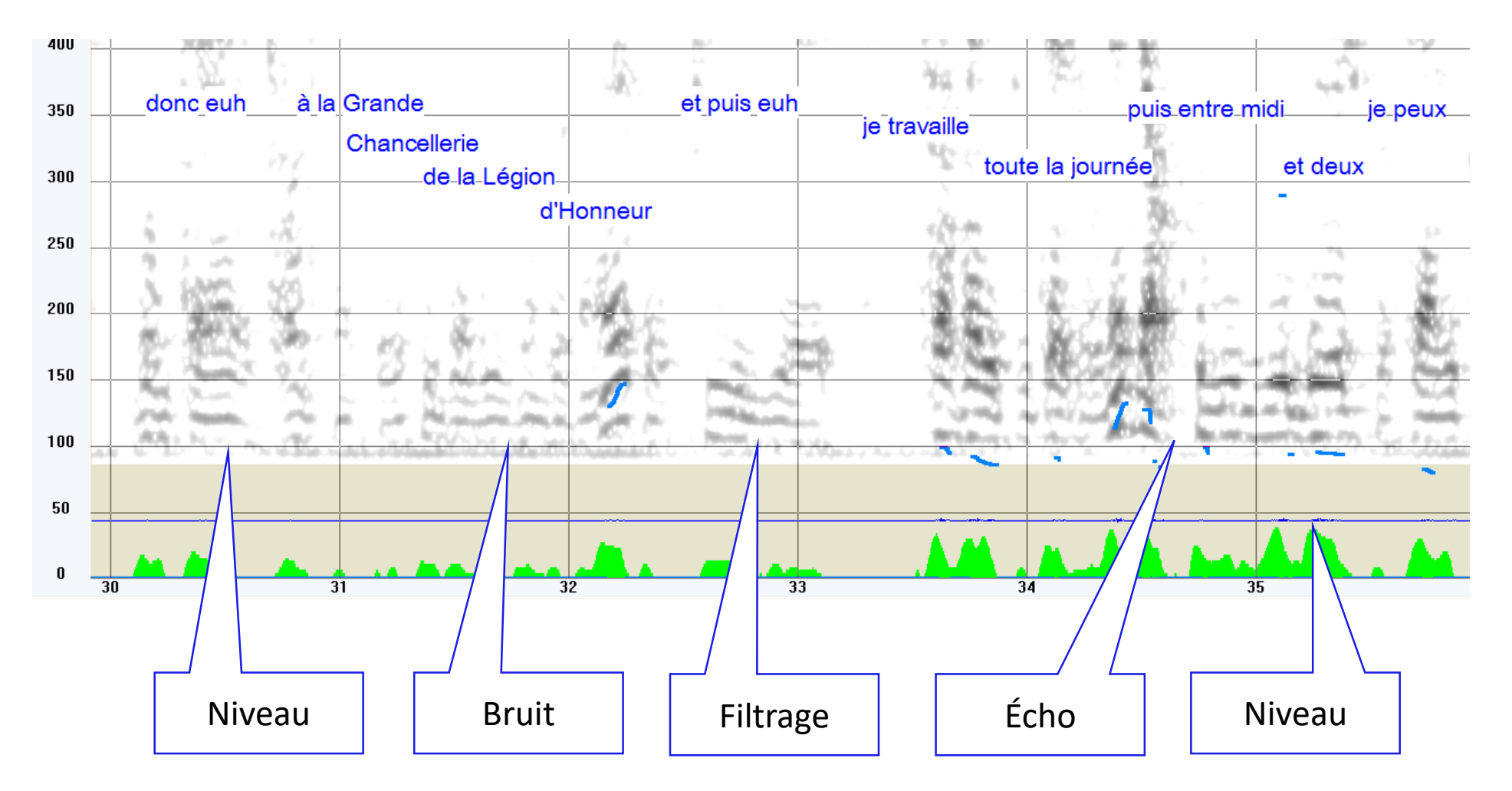

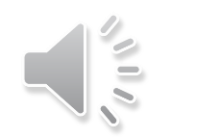

## Autocorrélation Yin

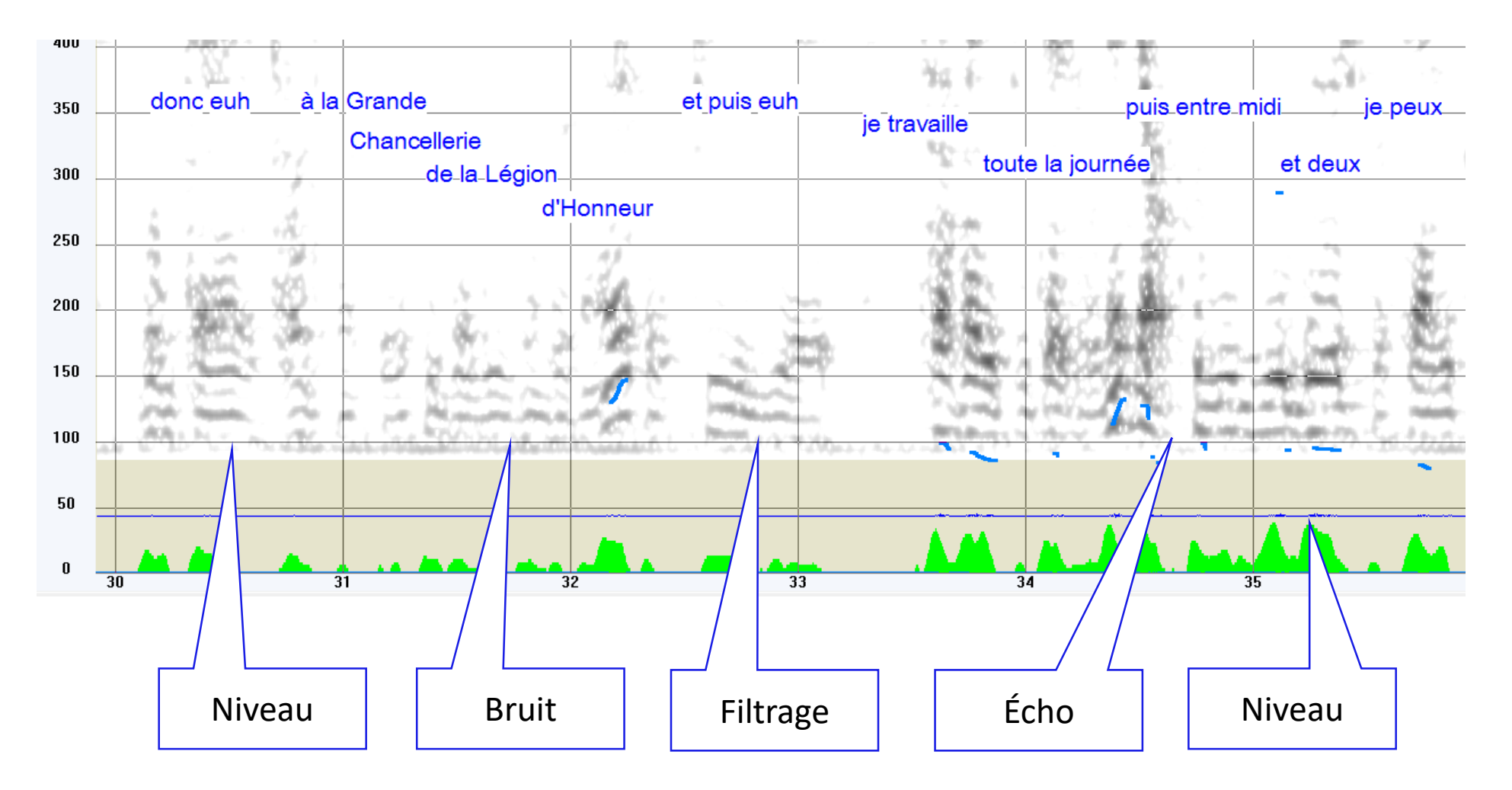

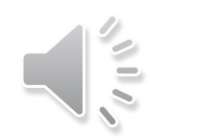

AMDF

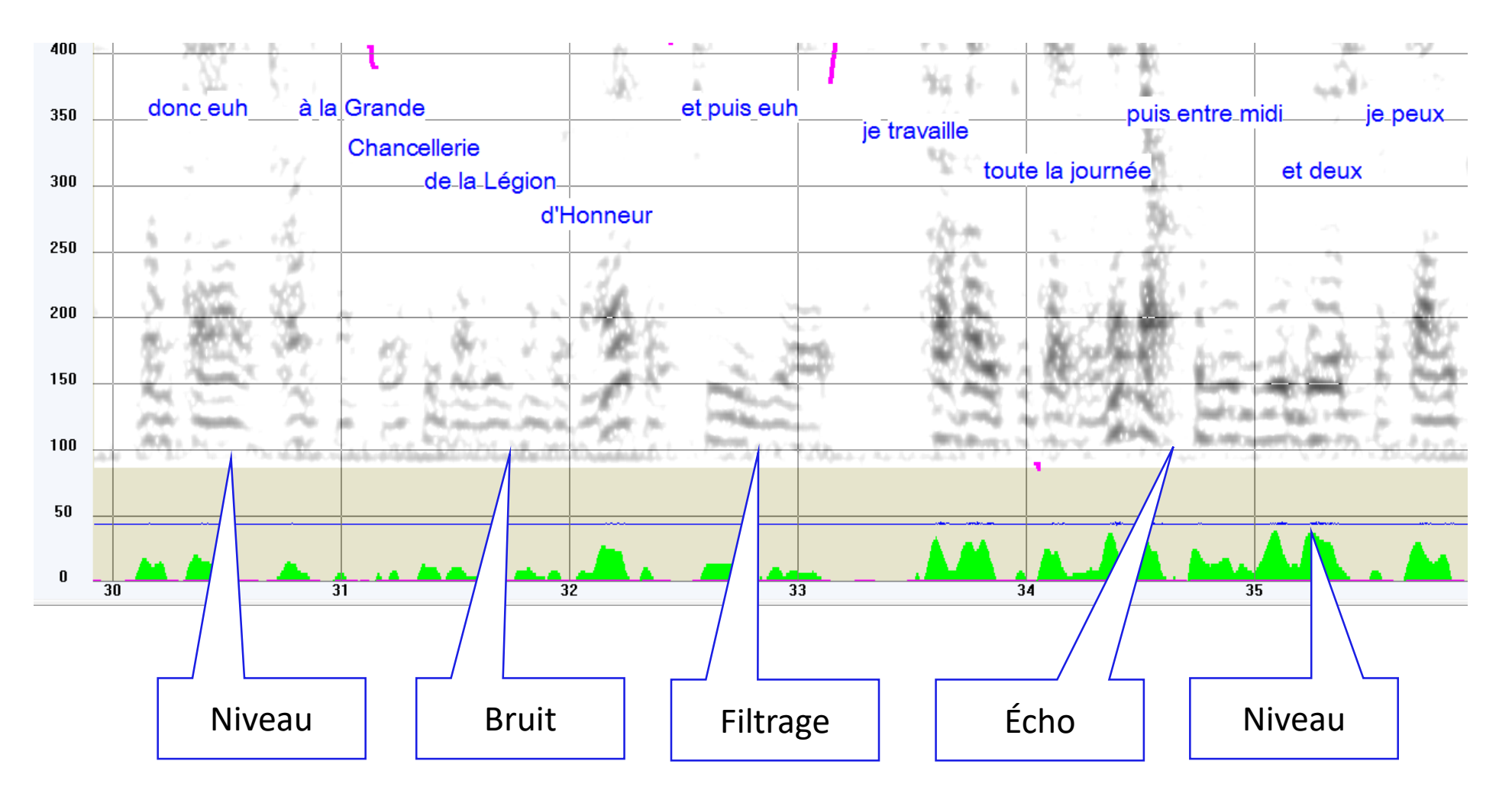

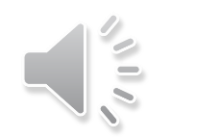

### La brosse spectrale

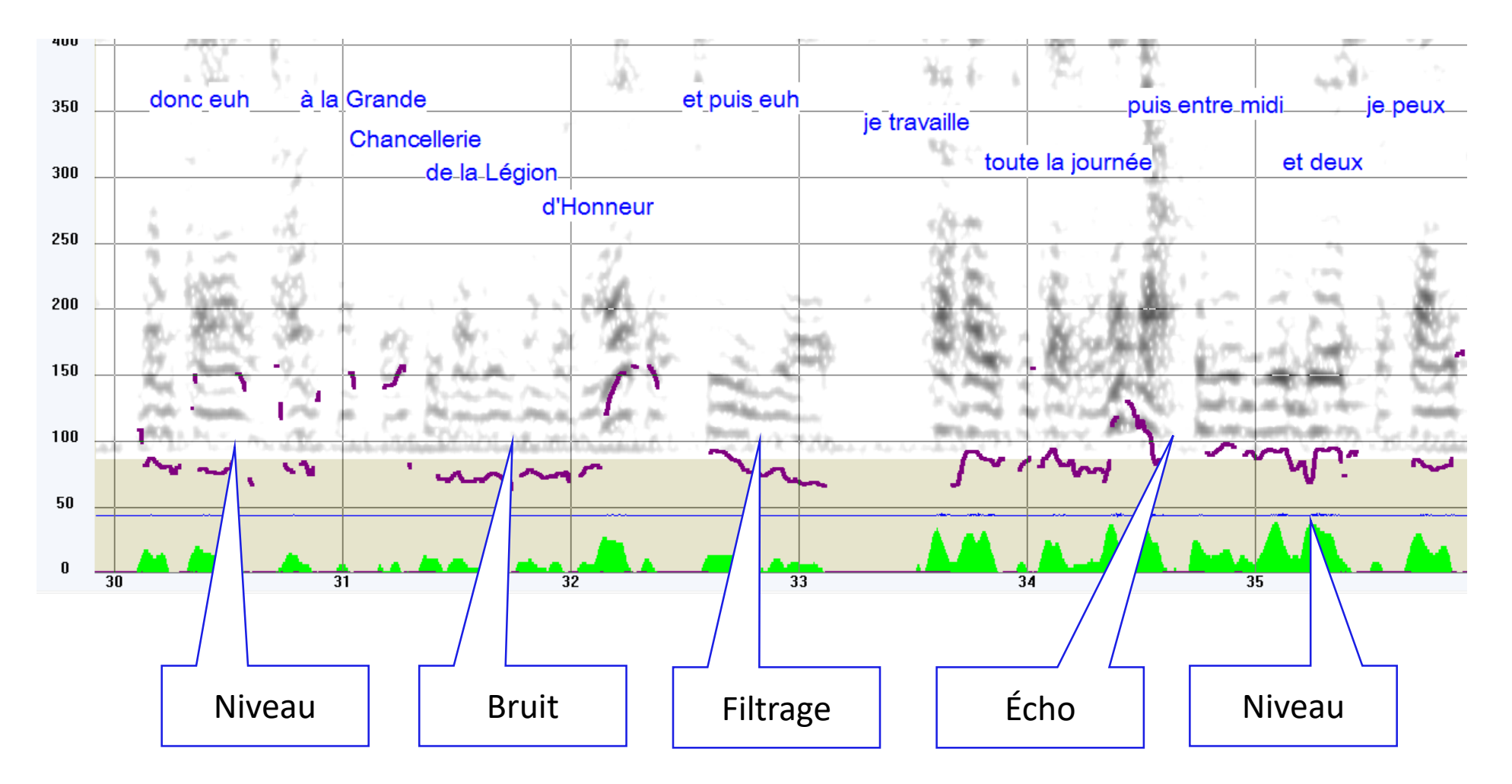

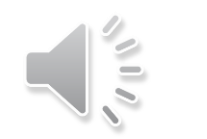

## Sélection d'harmoniques

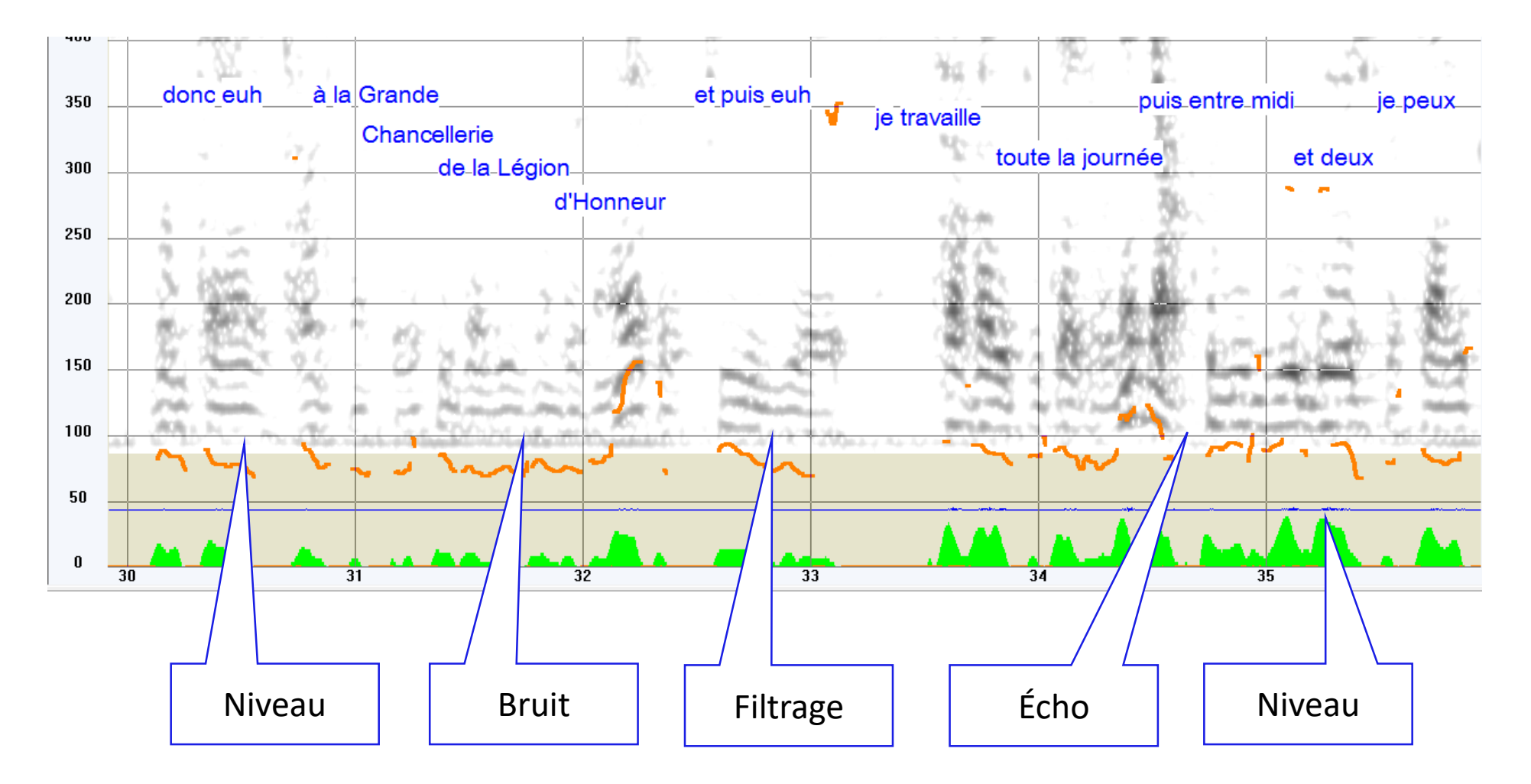

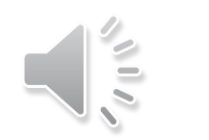

## Swipep (Ircam)

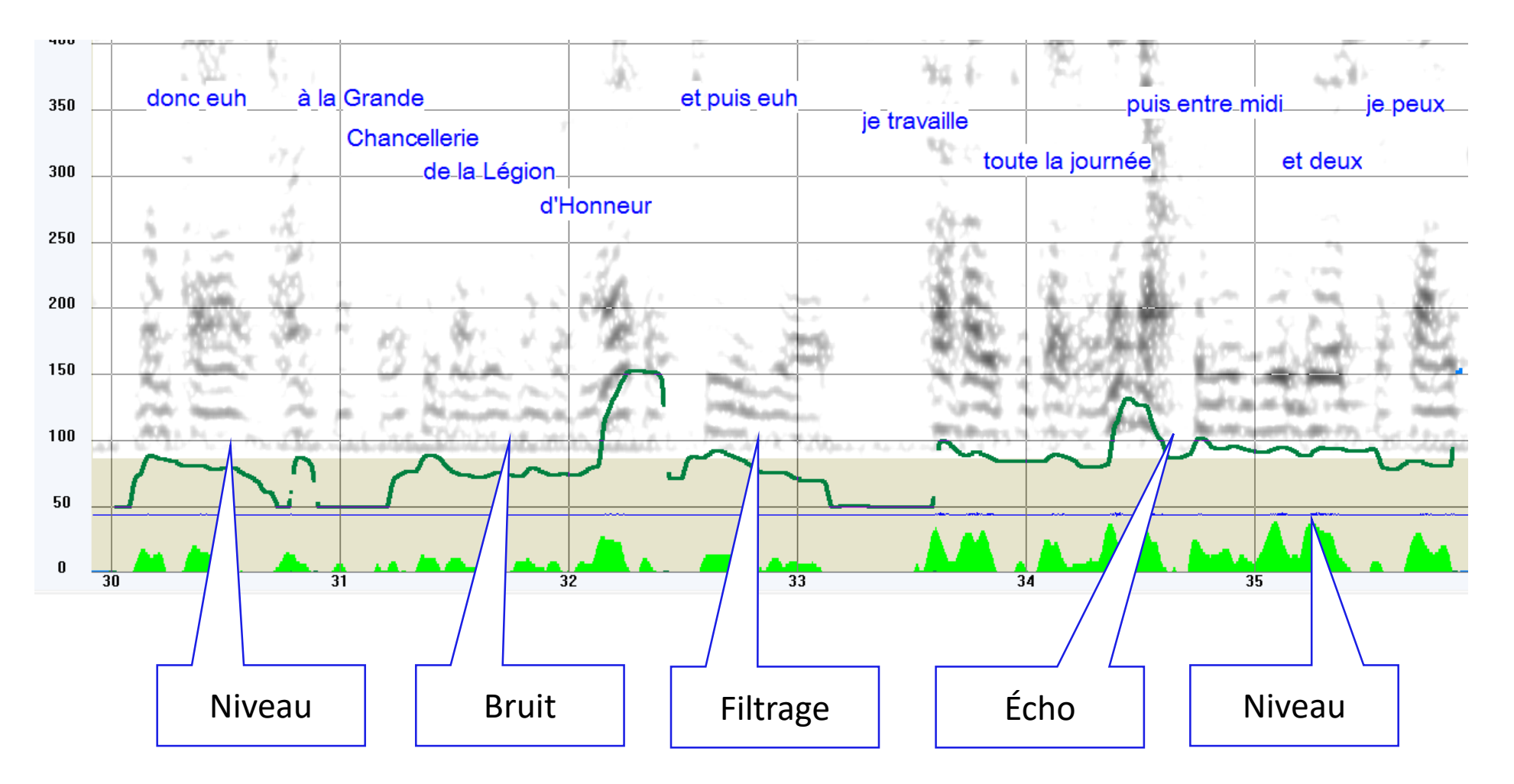

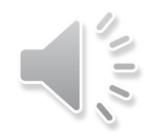

## Courbe nettoyée

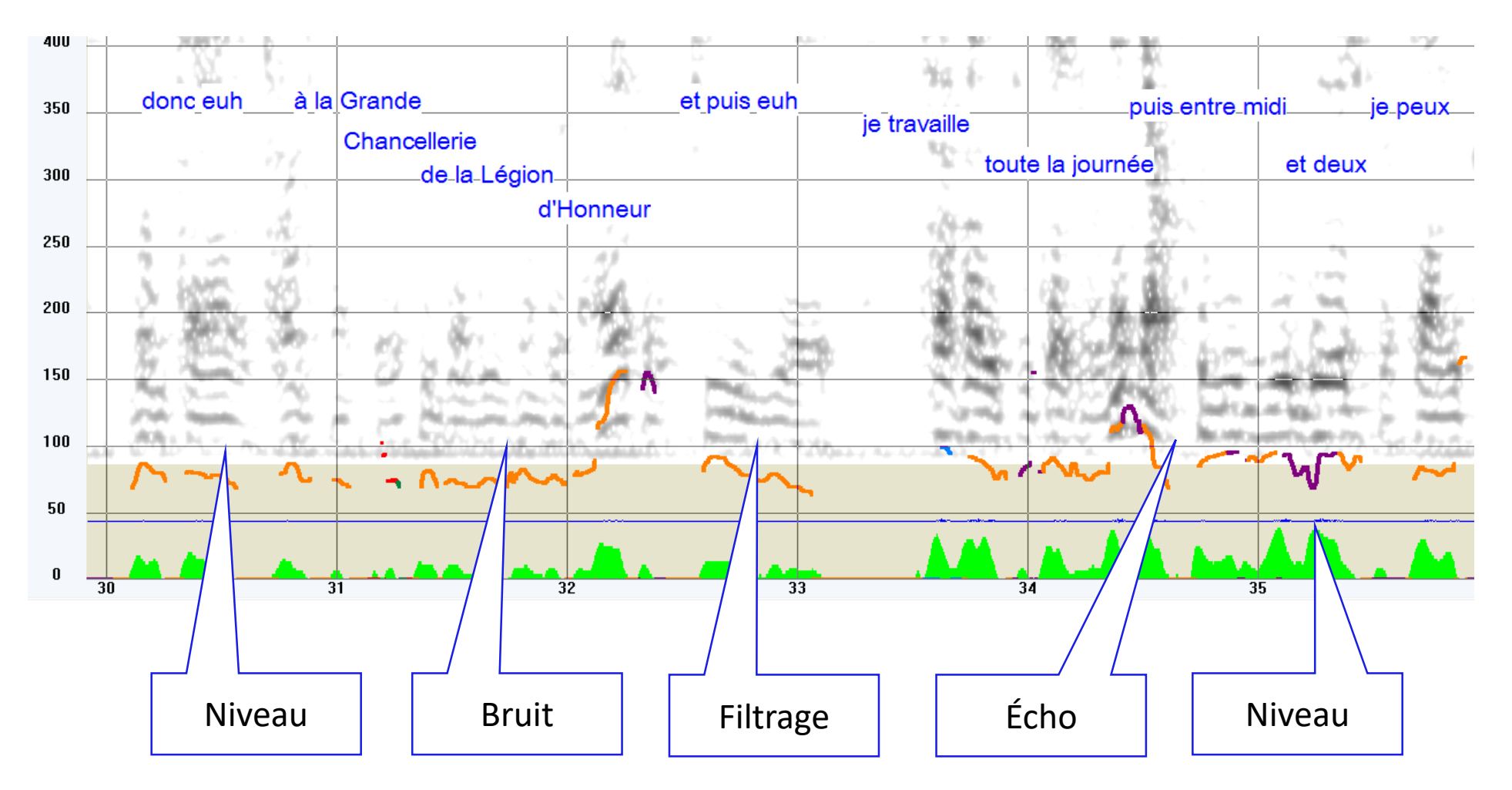

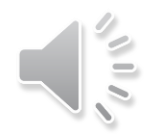

## Courbe nettoyée

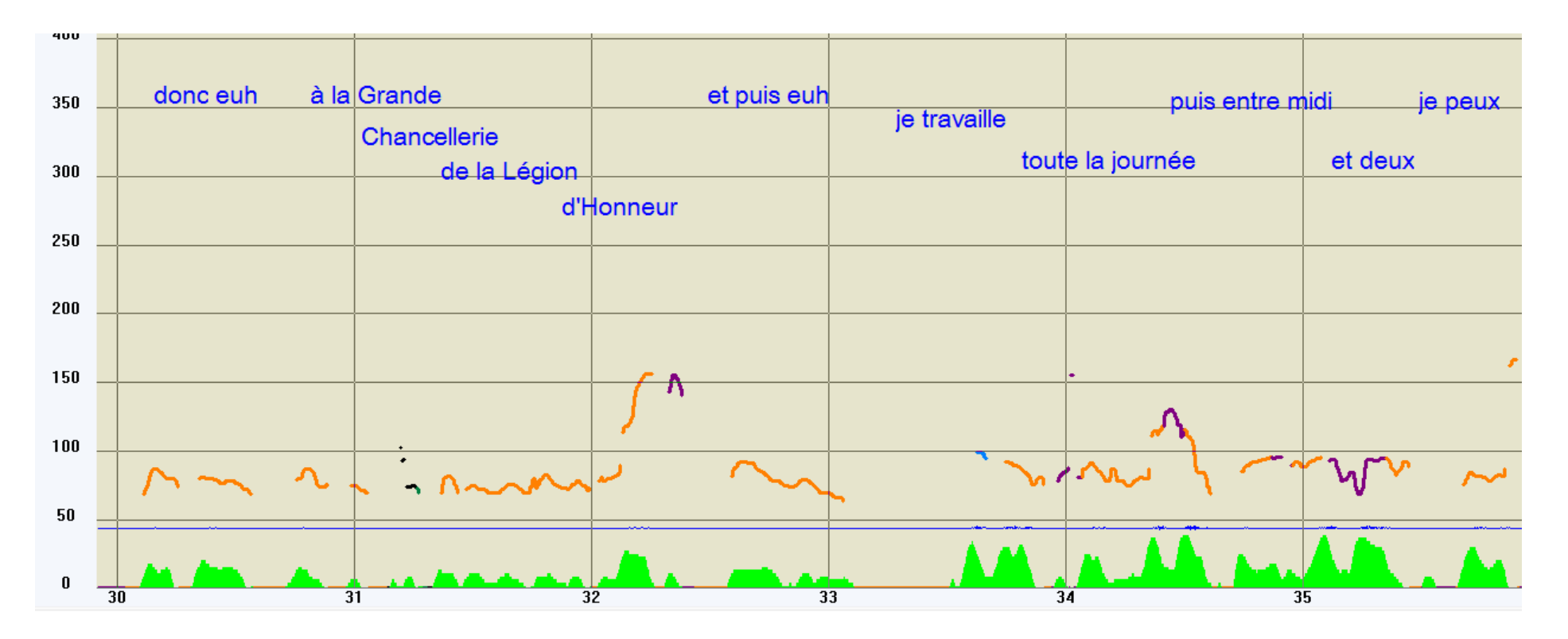

#### Nettoyage par sélection d'algorithmes sur des segments de parole

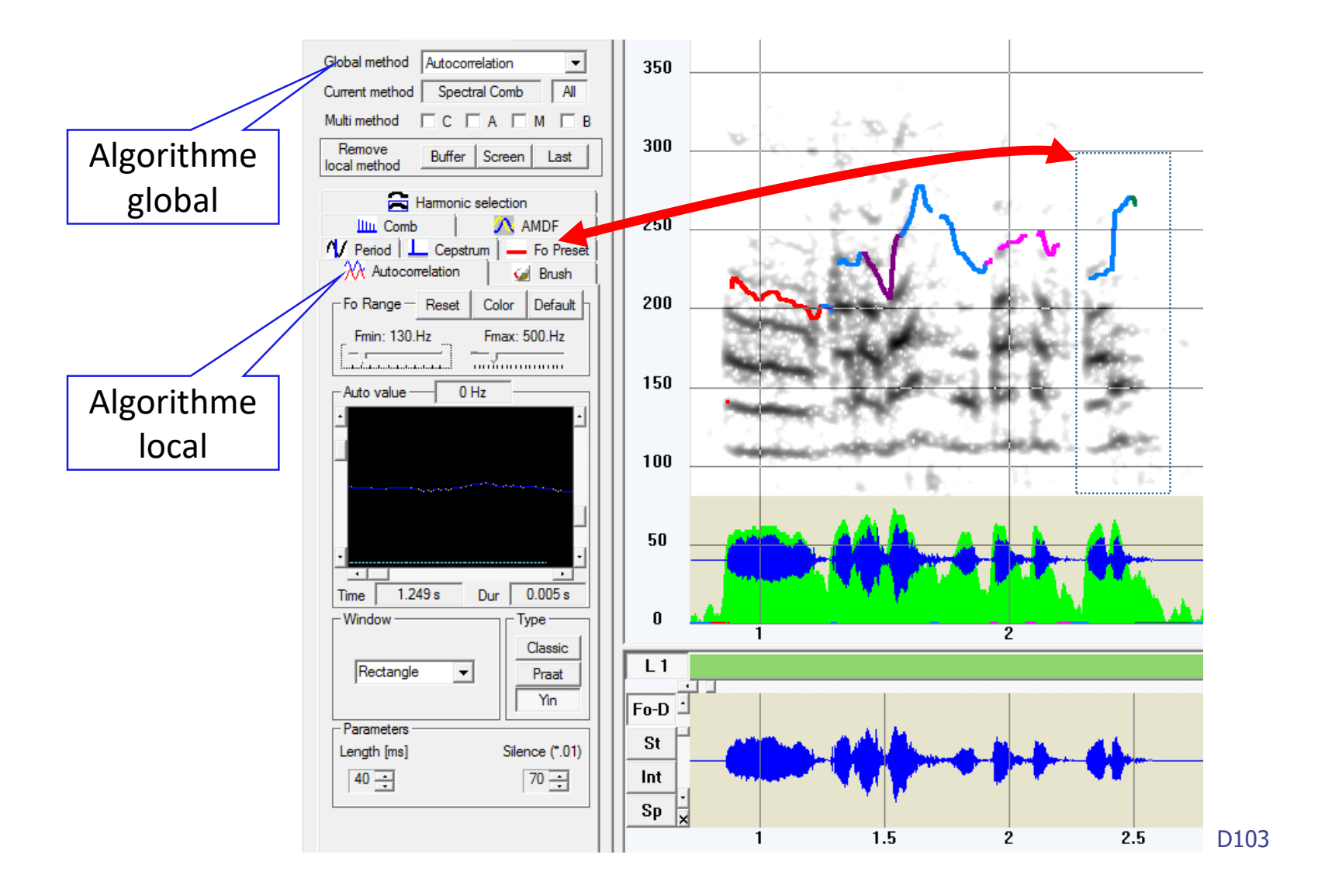

#### Nettoyage par sélection d'algorithmes sur des segments de parole

<TrackingSelection>

<TrackingRank>28</TrackingRank> <FZeroTracking>Null</FZeroTracking> <StartIndex>43492</StartIndex> <EndIndex>45490</EndIndex> <BottomFrequency>578</BottomFrequency> <TopFrequency>661</TopFrequency> <FZeroMin>117</FZeroMin> <FZeroMax>500</FZeroMax> <GenMinHarm>60</GenMinHarm> <GenMaxHarm>1000</GenMaxHarm> <NbPointSpectro>512</NbPointSpectro> <NbPointProcess>512</NbPointProcess> <LogNbPointProcess>9</LogNbPointProcess> <ProcessWindowType>Hanning</ProcessWindowType> <ProcessDeltaMax>40</ProcessDeltaMax> <ProcessEnhancement>0</ProcessEnhancement> <ProcessMultFactor>18</ProcessMultFactor> <ProcessZeroTreshold>-15</ProcessZeroTreshold> <SNRatio>12</SNRatio> <VoisSeuil>100</VoisSeuil> <IntensSeuil>18</IntensSeuil> <TauxHarm>33</TauxHarm> <Interpol>4</Interpol> <Group>2</Group> <Median>3</Median>

<DynamicNbltem>16</DynamicNbltem> <DynamicNbValue>2</DynamicNbValue> <Turbulence>4</Turbulence> <Median2>3</Median2> <MinHarmon>50</MinHarmon> <MaxHarmon>1000</MaxHarmon> <MaxNbDent>6</MaxNbDent> <MaxNbPeak>25</MaxNbPeak> <DiffMinHarmon>50</DiffMinHarmon> <DiffMaxHarmon>4500</DiffMaxHarmon> <DiffMaxNbDent>1</DiffMaxNbDent> <DiffMaxNbPeak>25</DiffMaxNbPeak> <Diff2MinHarmon>1000</Diff2MinHarmon> <Diff2MaxHarmon>25</Diff2MaxHarmon> <Diff2MaxNbDent>0</Diff2MaxNbDent> <Diff2MaxNbPeak>25</Diff2MaxNbPeak> <AmdfLength>256</AmdfLength> <AmdfClipping>30</AmdfClipping> <AutoVoicingTreshold>40</AutoVoicingTreshold> <AutoSilenceTreshold>70</AutoSilenceTreshold> <AutoLength>40</AutoLength> <AutoSpan>50</AutoSpan> <AutoType>Yin</AutoType> <AutoWindowType>Rectangle</AutoWindowType> <FZeroPreset>PresetNull</FZeroPreset> <RecordIndex>0</RecordIndex> <Nblmitation>0</Nblmitation> <LTLStartSampleIndex>0</LTLStartSampleIndex> <LTLEndSampleIndex>0</LTLEndSampleIndex>

# Export vers Praat, 1 à n fichiers

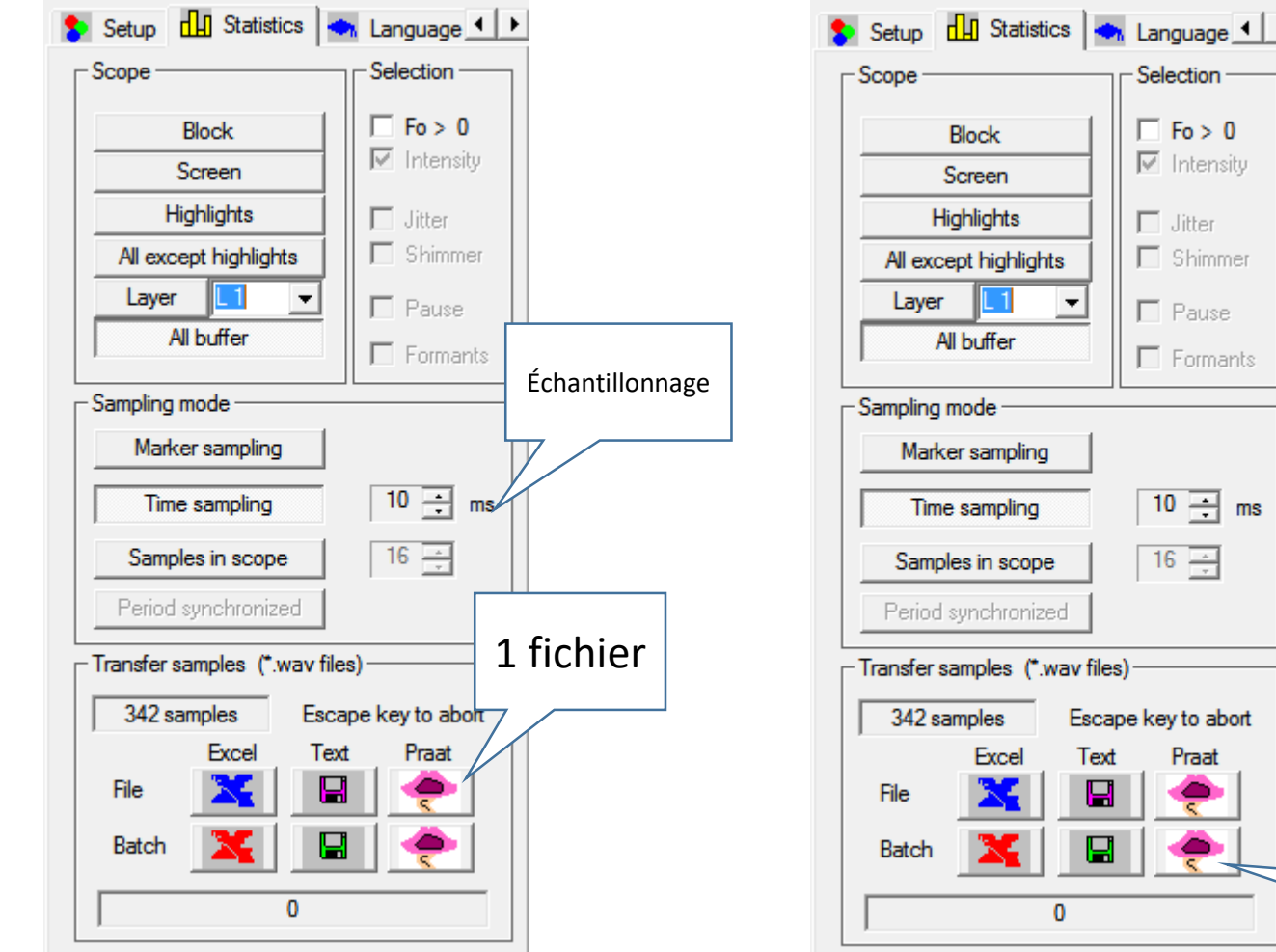

n fichiers dans le même répertoire (batch mode)

n fichiers

## Génération d'un fichier .Pitch

```
File type = "oOTextFile"
Object class = "Pitch 1"xmin = 0xmax = 3.437nx = 342dx = 0.010x1 = 0.2ceiling = 800maxnCandidates = 1frame []:
     frame [1]:intensity = 0ncandidates = 1candidate []:
               candidate [1]:
                     frequency = 0strength = 1frame [2]:intensity = 0ncandidates = 1candidate []:
               candidate [1]:
                     frequency = 0strength = 1frame [3]:intensity = 0ncandidates = 1candidate []:
               candidate [1]:
                     frequency = 0strength = 1\sim 10 \pm
```
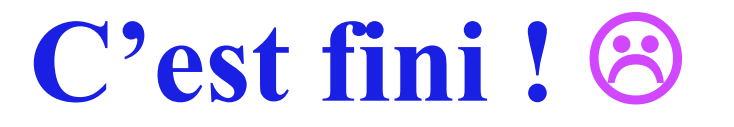

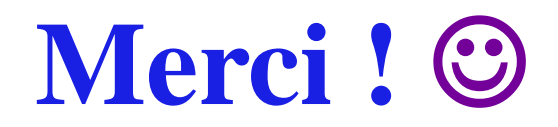

## Object: map an existing speech segmentation on an unaligned speech segment

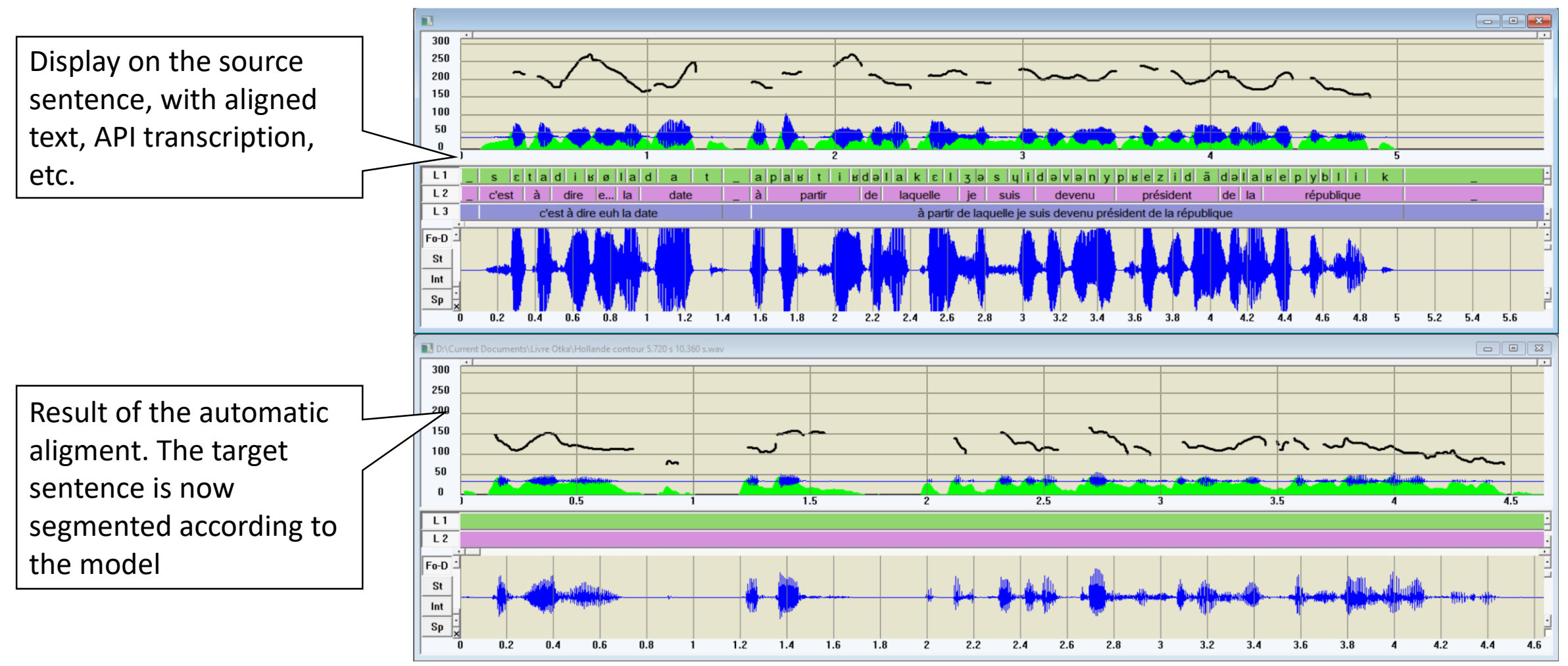

c'est à dire euh la date, à partir de laquelle je suis devenu président de la république.

#### Sequence of operations

1. Load the source aligned sentence, possibly generated by the imbedded text-to-speech synthesizer. The orthographic input text must correspond exactly to the target text transcription. Make sure the synthesis language is correctly selected in the Setup /

Screen command box

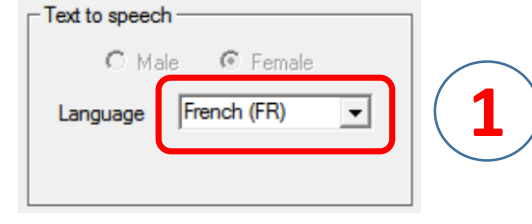

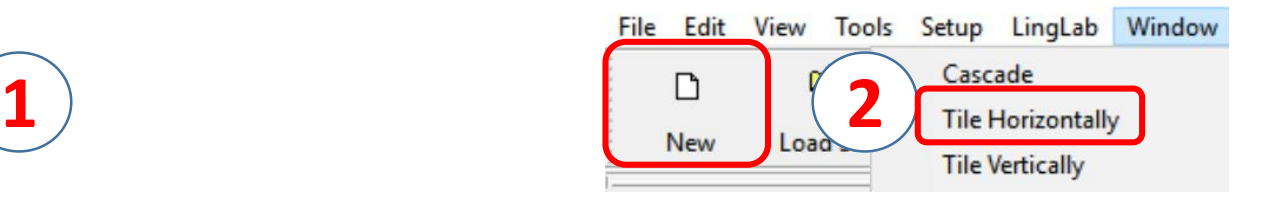

2. Create a new analysis window and display both windows horizontally  $\sum_{\text{min} \text{ times the 1-} \text{[United]}}$ 

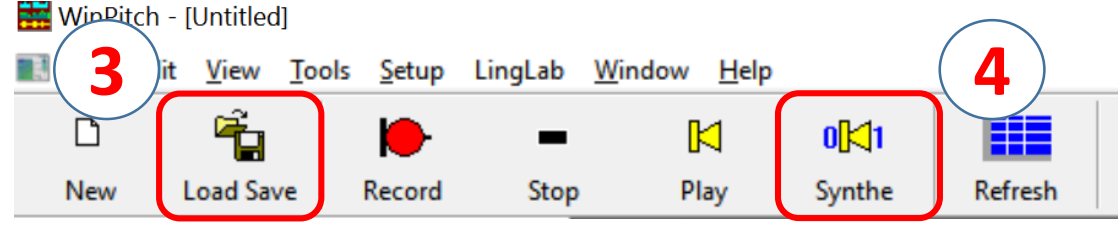

3. Load the target sound file in the empty lower window

4. Select the Synthesis command box on the toolbar

#### Sequence of operations…

5. Select the source window (by clicking in it) and validate the source control box in the synthesis command box. The source is defined by whatever is displayed on the analysis screen, even if the complete file is much larger.

6. Select the target window (by clicking in it) and validate the target control box in the synthesis command box

7. Click on the arrow key on the right of the source and target selection boxes. This will initiate the automatic alignment process.

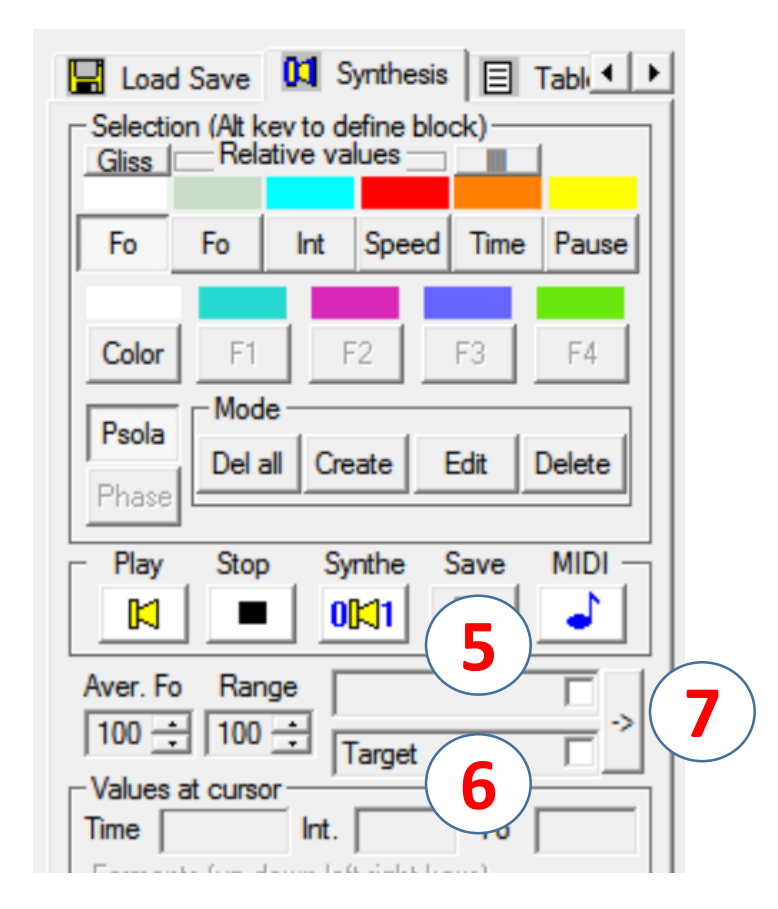

#### Sequence of operations…

8. All information entered in the source wp2 file will be mapped on the target file (transcription, screen text, highlight, etc.)

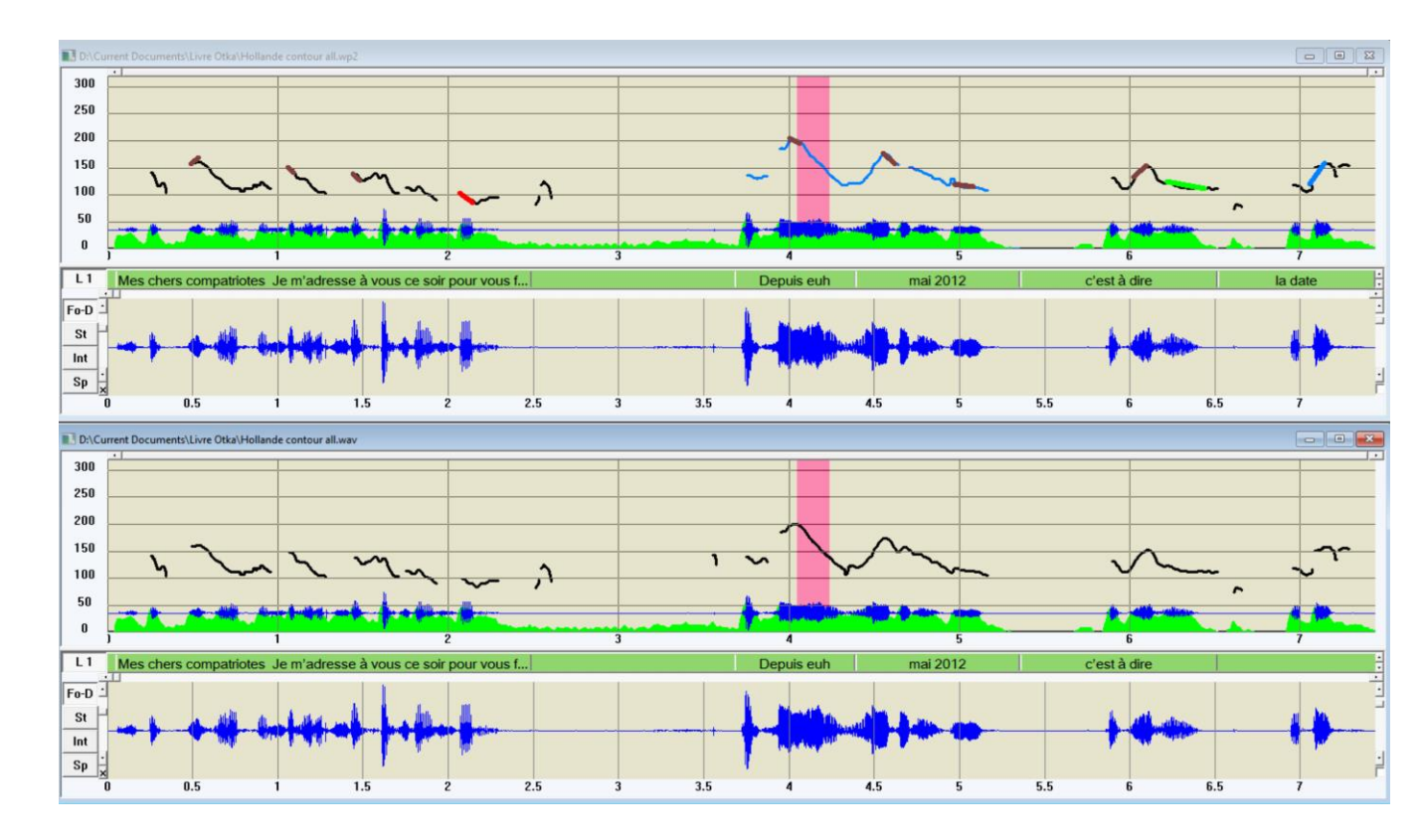